# Dell Latitude 3400

Vodnik za nastavitev in tehnični podatki

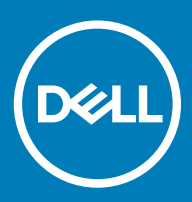

### Opombe, svarila in opozorila

- OPOMBA: OPOMBA označuje pomembne informacije, s katerimi lahko izboljšate učinkovitost izdelka.
- △ POZOR: PREVIDNO označuje možnost poškodbe strojne opreme ali izgube podatkov in vam svetuje, kako se izogniti težavi.
- A | Opozorilo: OPOZORILO označuje možnost poškodb lastnine, telesnih poškodb ali smrti.

© 2019 družba Dell Inc. ali njene hčerinske družbe. Vse pravice pridržane. Dell, EMC in druge blagovne znamke so blagovne znamke družbe Dell Inc. ali njenih hčerinskih družb. Druge blagovne znamke so lahko blagovne znamke njihovih lastnikov.

2019 - 03

# Kazalo

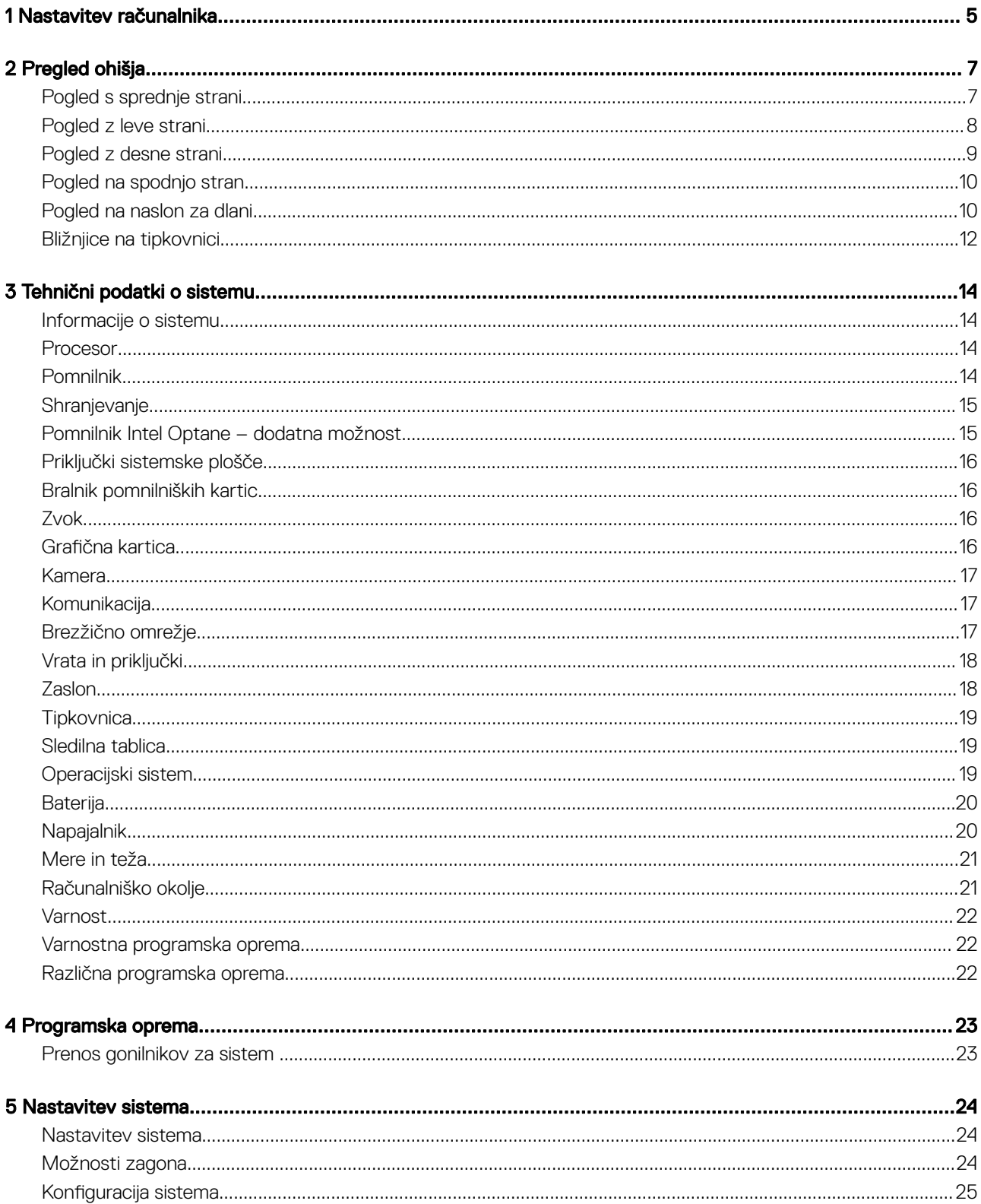

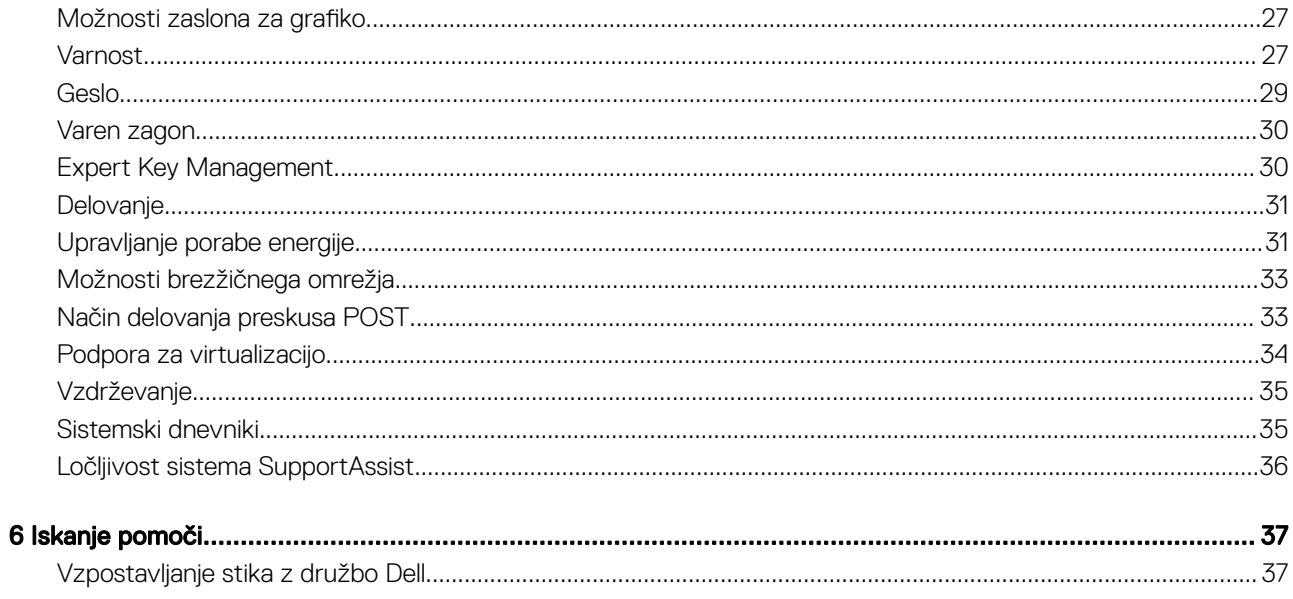

# Nastavitev računalnika

<span id="page-4-0"></span>1 Priklopite napajalni kabel in pritisnite gumb za vklop.

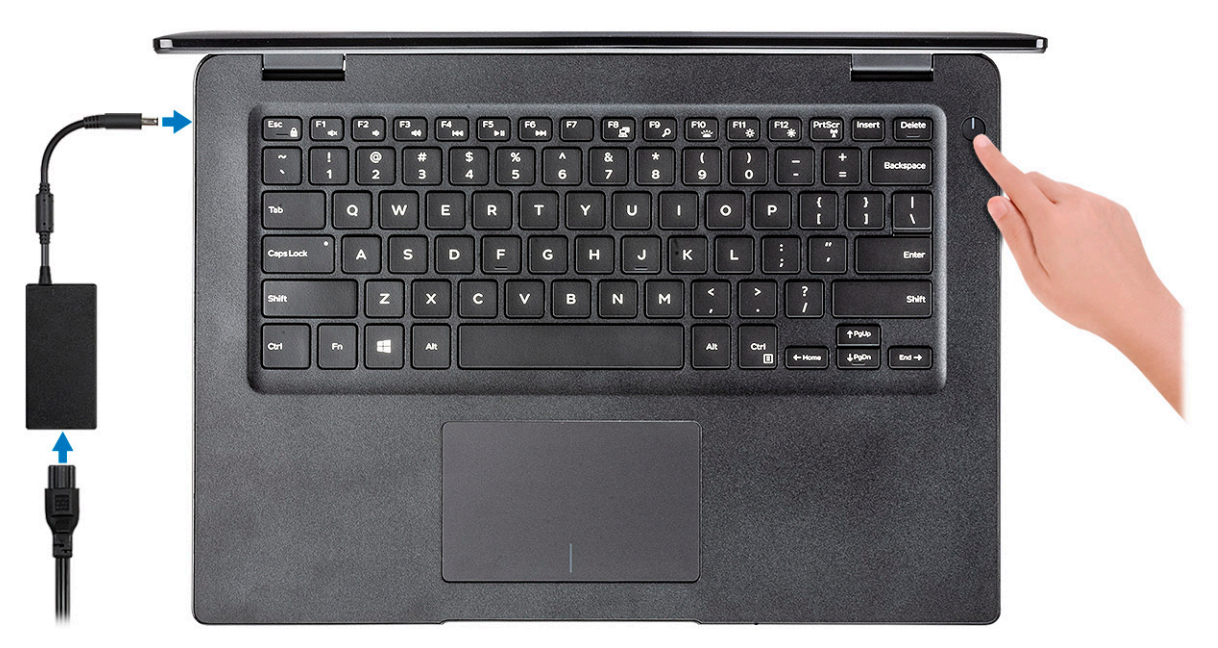

- 2 Upoštevajte navodila na zaslonu in zaključite namestitev programa Windows.
	- a Vzpostavite povezavo z omrežjem.

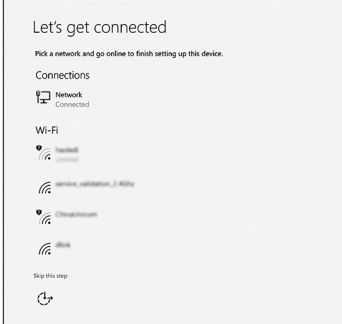

b Vpišite se v Microsoftov račun ali ustvarite nov račun.

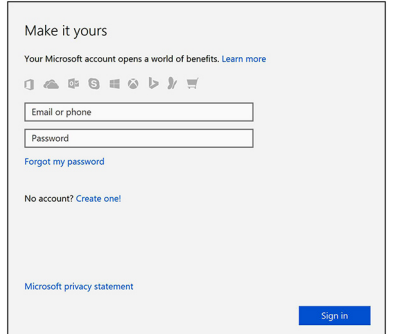

3 Poiščite programe Dell.

### Tabela 1. Poiščite Dellove programe.

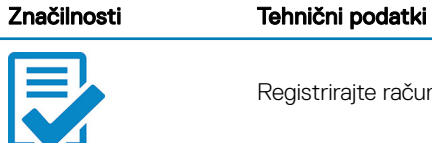

Registrirajte računalnik

Dell Help & Support

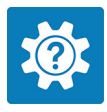

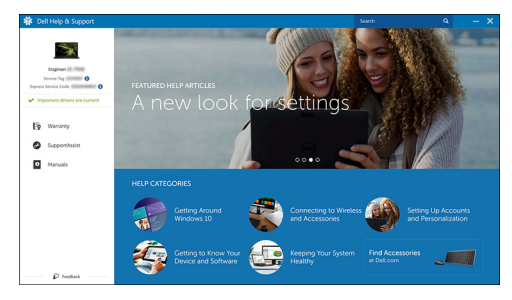

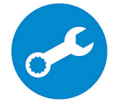

SupportAssist – preglejte in posodobite računalnik

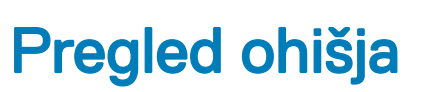

2

# <span id="page-6-0"></span>Pogled s sprednje strani

Latitude 3400 z zaslonom, ki ne omogoča upravljanja z dotikom

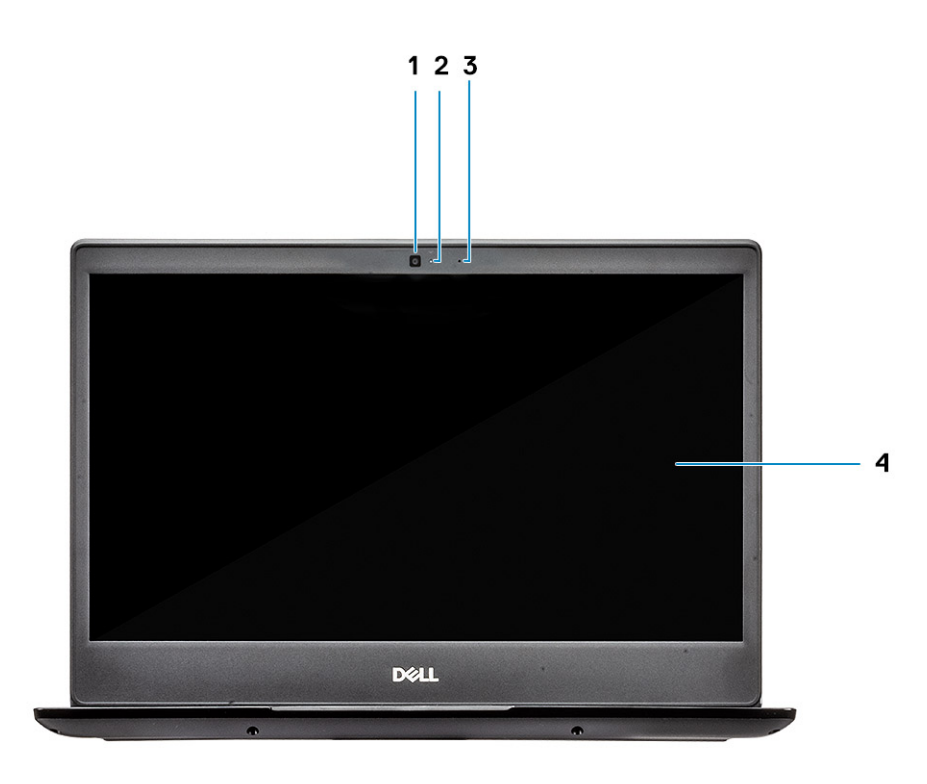

- 1 Mikrofon
- 2 Kamera
- 3 Lučka stanja kamere
- 4 Zaslon LCD

Latitude 3400 z zaslonom, ki omogoča upravljanje z dotikom (dodatna možnost)

<span id="page-7-0"></span>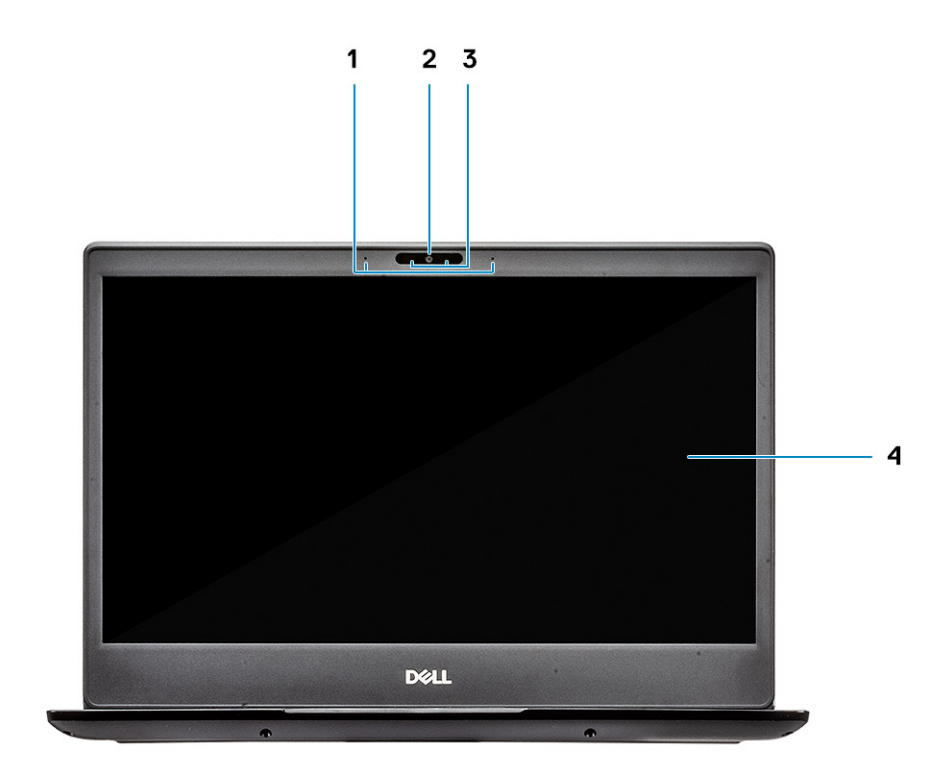

- Mikrofon
- Kamera
- Lučka stanja kamere
- Zaslon LCD

# Pogled z leve strani

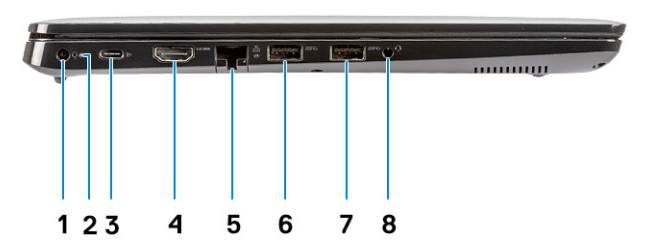

- <span id="page-8-0"></span>Priključek za napajanje
- Lučka stanja baterije
- Vrata USB 3.1 Type-C 1. generacije s funkcijo Power Delivery in vrati DisplayPort
- Vrata HDMI 1.4
- Omrežna vrata
- Vrata USB 3.1 1. generacije s funkcijo PowerShare
- Vrata USB 3.1 1. generacije
- Vrata za slušalke

### Pogled z desne strani

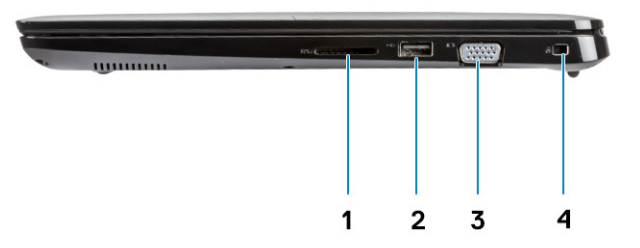

- Bralnik pomnilniških kartic SD 3.0
- Vrata USB 2.0
- Vrata VGA
- Reža za ključavnico Noble Wedge

# <span id="page-9-0"></span>Pogled na spodnjo stran

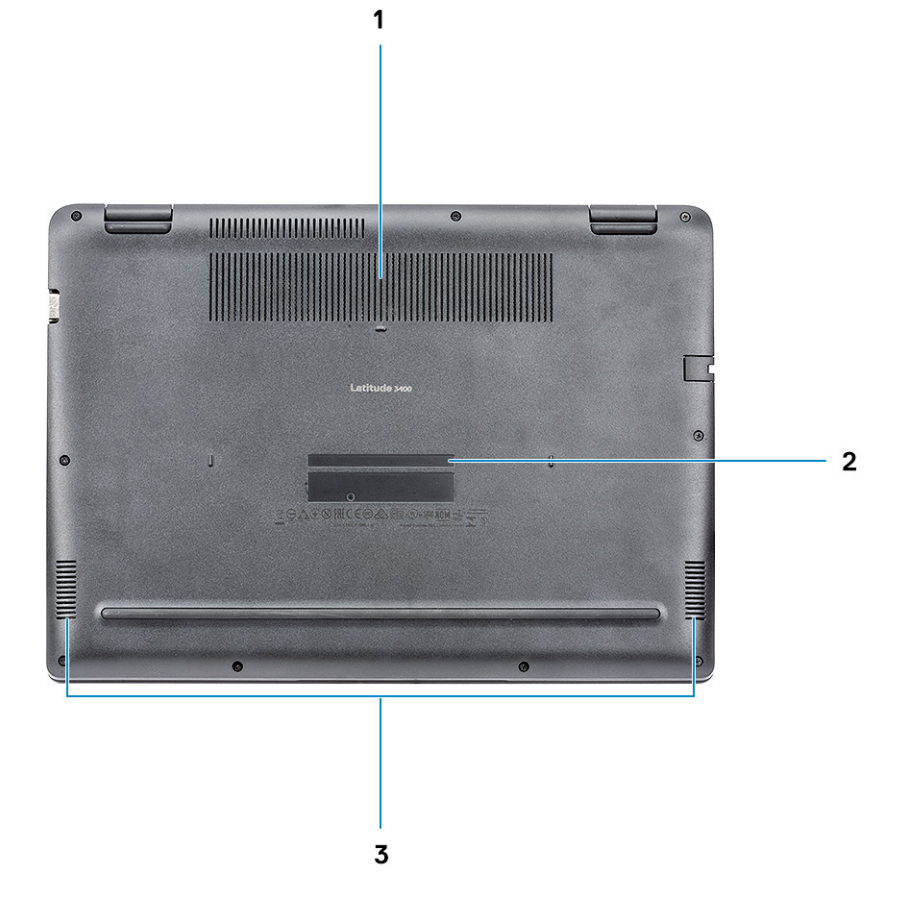

- 1 Prezračevalna reža hladilnika
- 2 Servisna oznaka
- 3 Zvočniki

## Pogled na naslon za dlani

Pogled na naslon za dlani brez bralnika prstnih odtisov

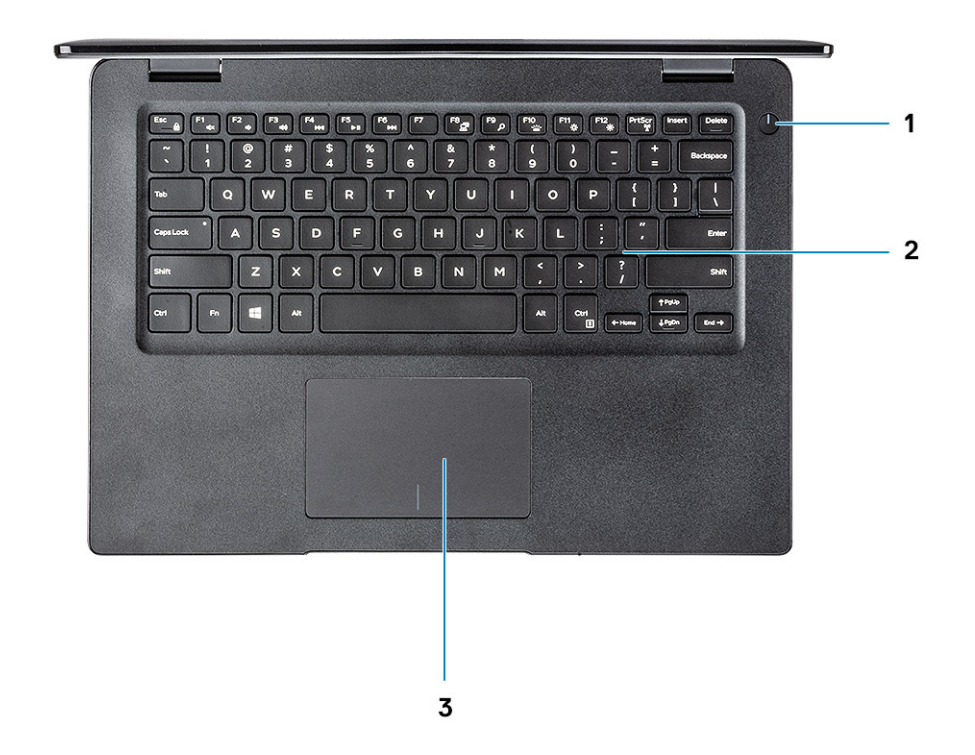

- 1 Gumb za vklop/izklop
- 2 Tipkovnica
- 3 Sledilna tablica

Pogled na naslon za dlani z bralnikom prstnih odtisov (dodatna možnost)

<span id="page-11-0"></span>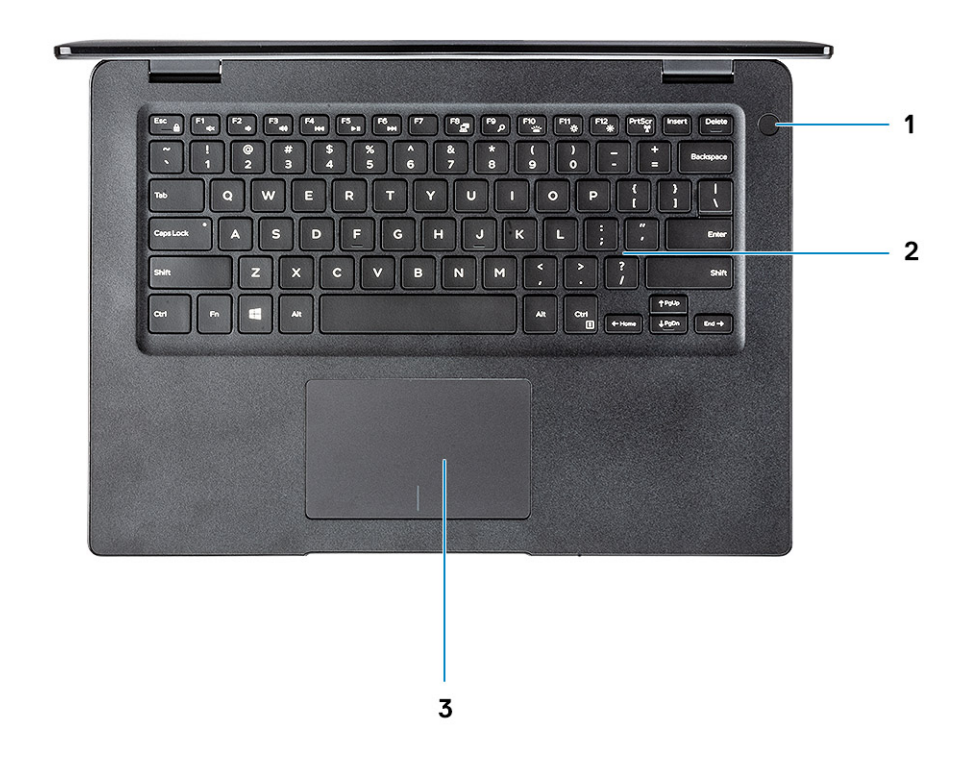

- 1 Gumb za vklop z bralnikom prstnih odtisov na dotik (dodatna možnost)
- 2 Tipkovnica
- 3 Sledilna tablica

# Bližnjice na tipkovnici

OPOMBA: Razpored tipk se lahko razlikuje glede na izbrano jezikovno kombinacijo za tipkovnico. Bližnjične tipke so iste za vse jezikovne kombinacije.

### Tabela 2. Seznam bližnjic na tipkovnici

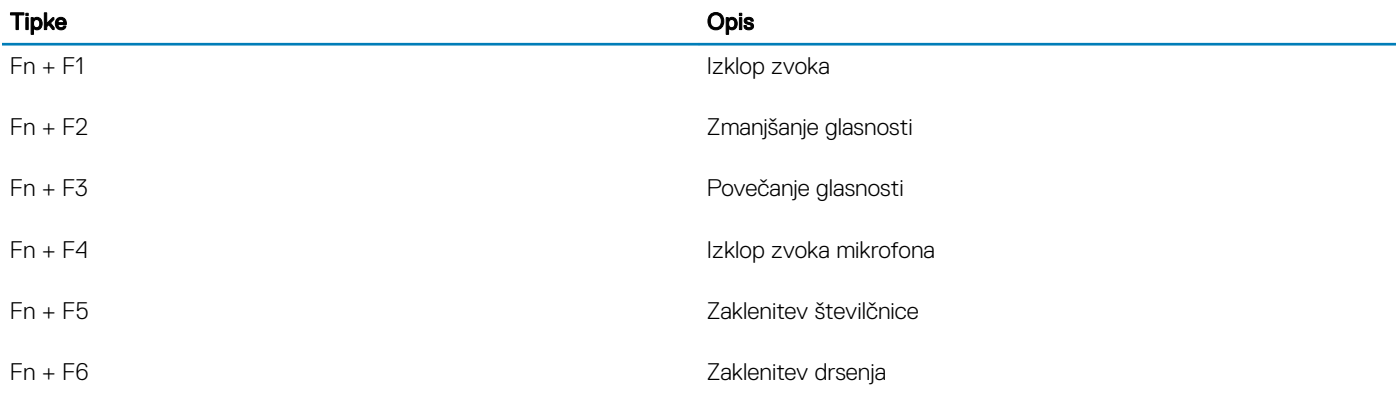

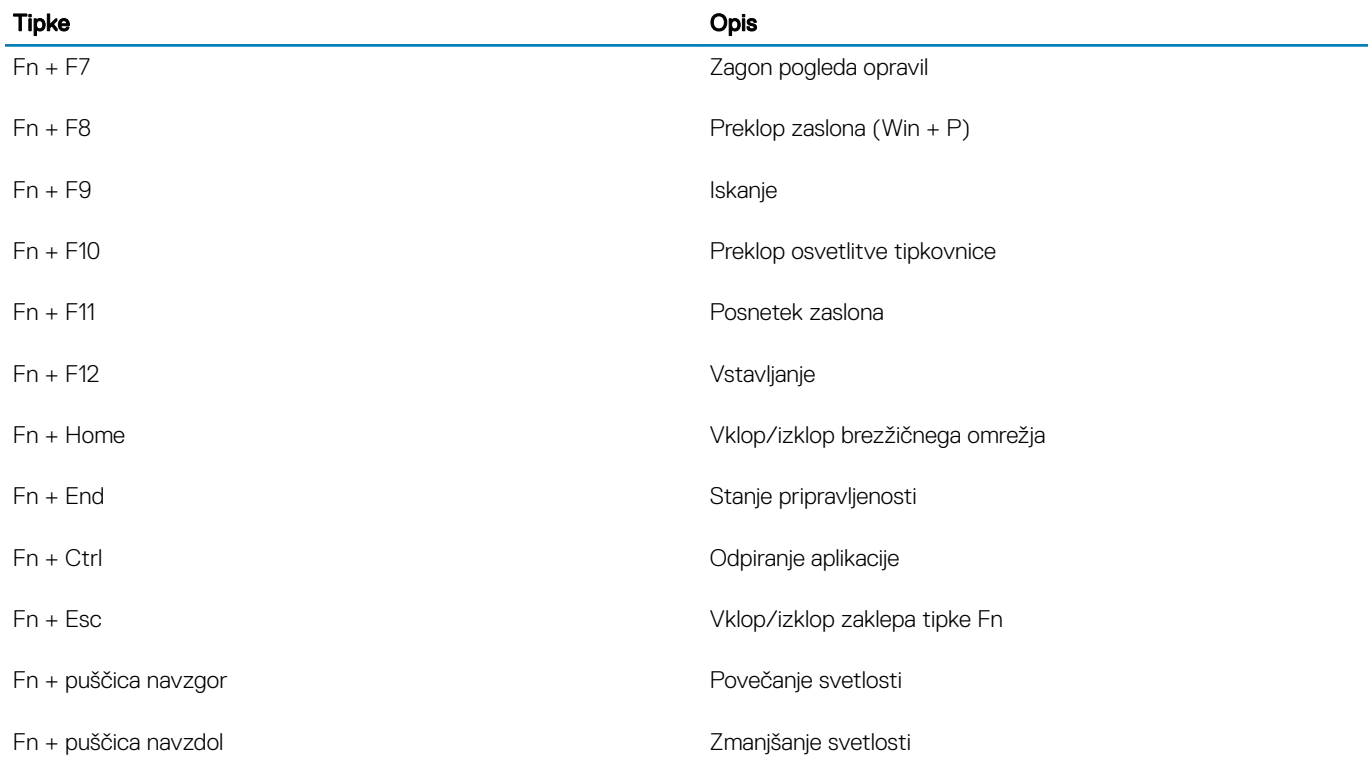

# Tehnični podatki o sistemu

### <span id="page-13-0"></span>Informacije o sistemu

#### Tabela 3. Informacije o sistemu

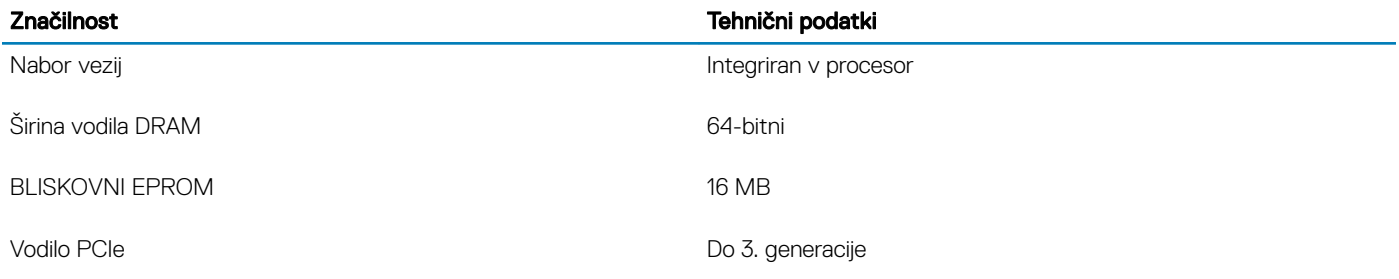

### Procesor

OPOMBA: Številke procesorjev niso merilo zmogljivosti. Razpoložljivost procesorjev se lahko spreminja in je odvisna glede na območje/državo.

### Tabela 4. Tehnični podatki o procesorju

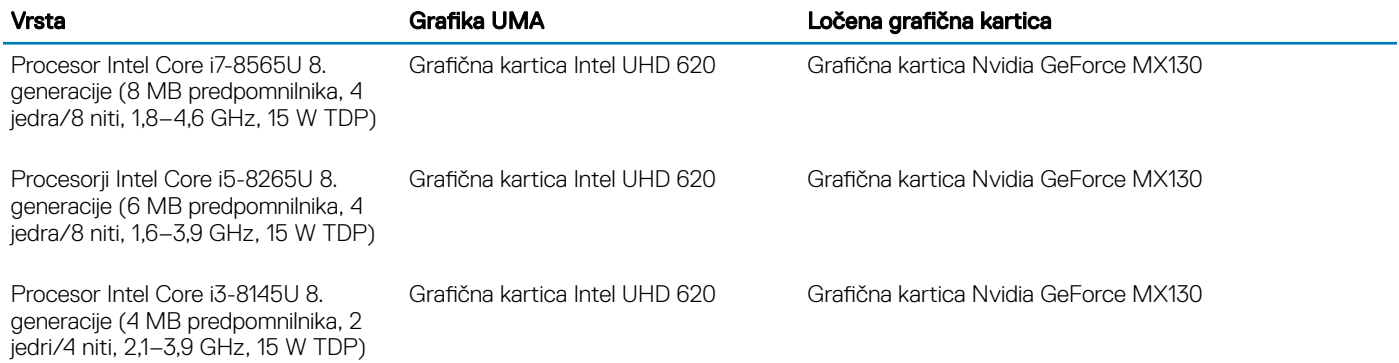

### Pomnilnik

#### Tabela 5. Tehnični podatki pomnilnika

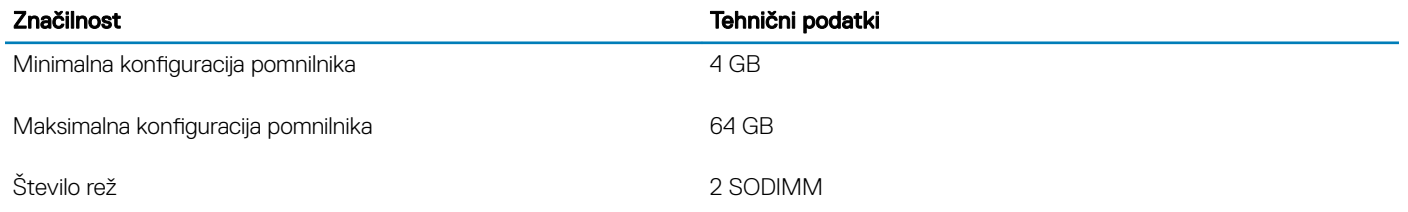

<span id="page-14-0"></span>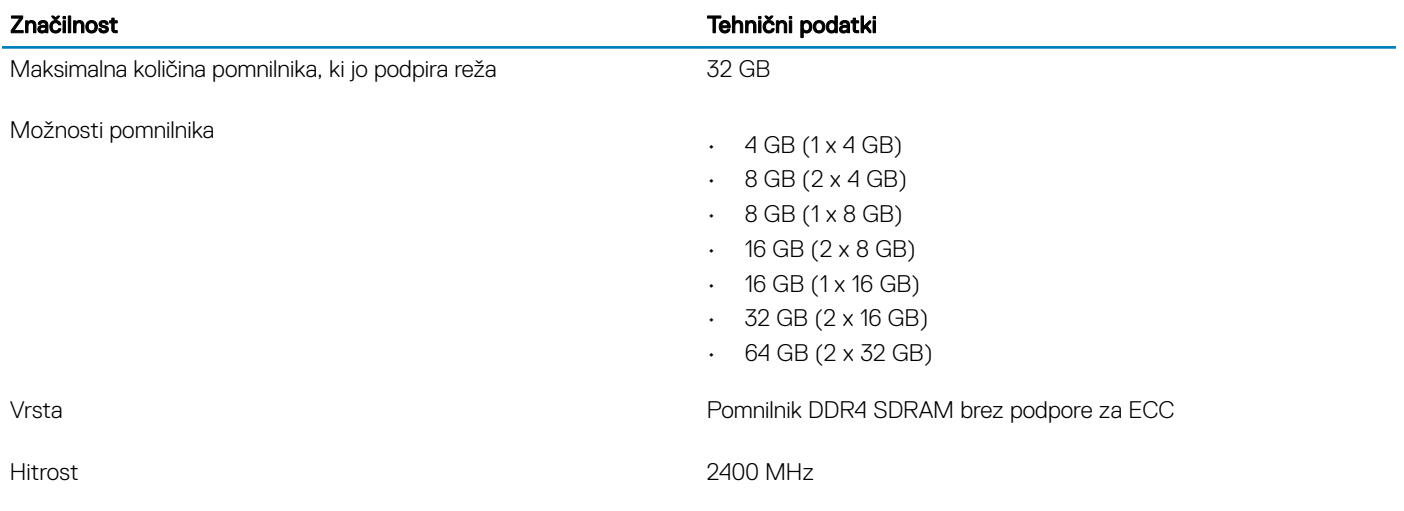

# **Shranjevanje**

### Tabela 6. Tehnični podatki o shranjevanju

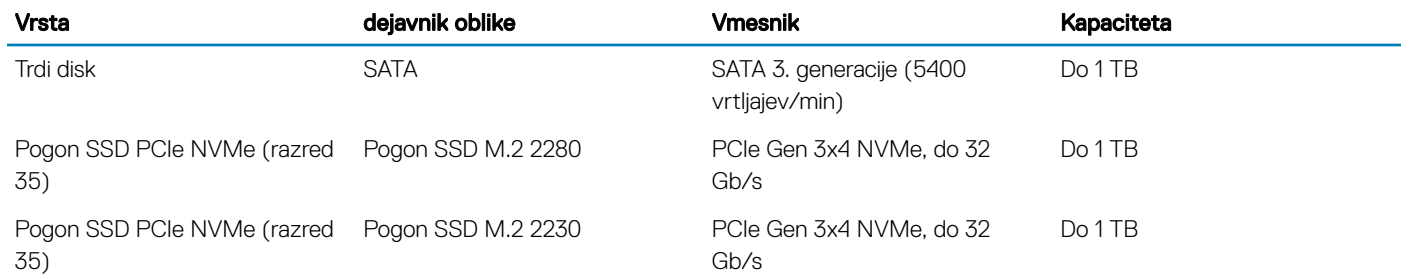

### Pomnilnik Intel Optane – dodatna možnost

Pomnilnik Intel Optane deluje samo kot pospeševalnik shranjevanja. Ni nadomestilo ali dodatek za pomnilnik (RAM), nameščen v računalniku.

### OPOMBA: Pomnilnik Intel M15 Optane je podprt v računalnikih, ki izpolnjujejo te zahteve:

- Procesor Intel Core i3/i5/i7 8. generacije ali novejši
- 64-bitna različica sistema Windows 10 različice 1607 ali novejša (posodobitev ob obletnici)
- Gonilnik za tehnologijo Intel Rapid Storage Technology različice 17.0 ali novejše
- Konfiguracija UEFI BIOS

### Tabela 7. Tehnični podatki o pomnilniku Intel Optane

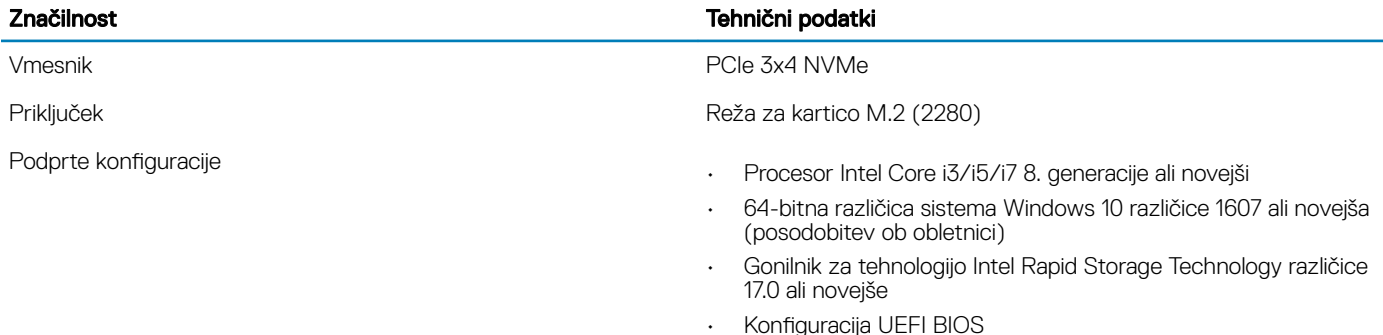

Kapaciteta 32 GB

### <span id="page-15-0"></span>Značilnost Tehnični podatki

### Priključki sistemske plošče

#### Tabela 8. Priključki sistemske plošče

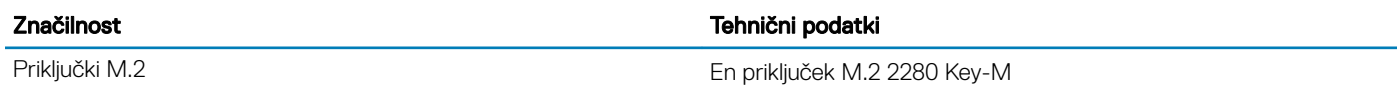

# Bralnik pomnilniških kartic

### Tabela 9. Tehnični podatki o bralniku pomnilniških kartic

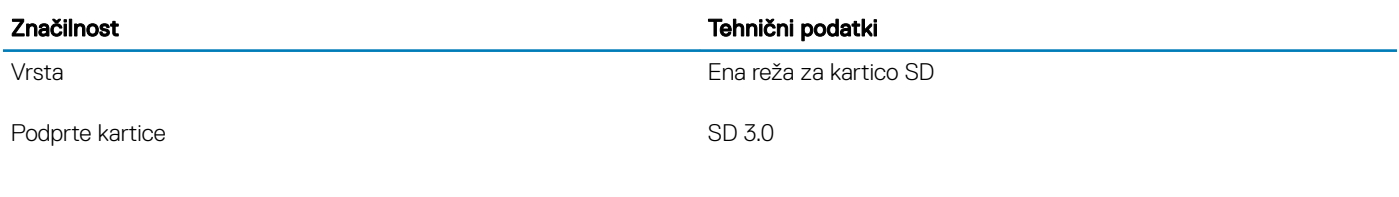

# **Zvok**

### Tabela 10. Tehnični podatki o zvoku

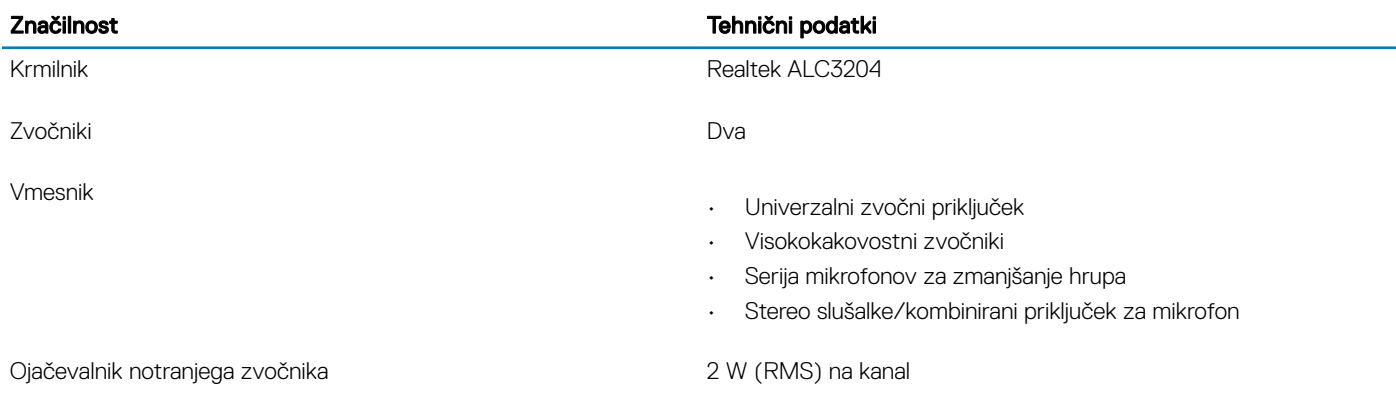

### Grafična kartica

#### Tabela 11. Tehnični podatki o grafični kartici

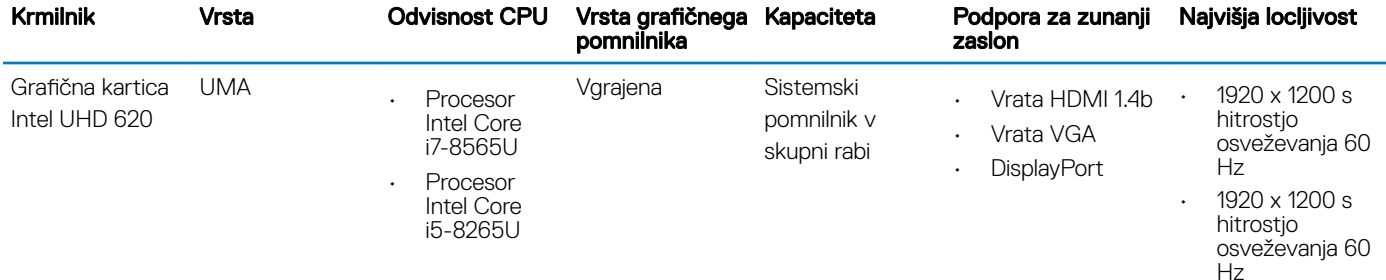

<span id="page-16-0"></span>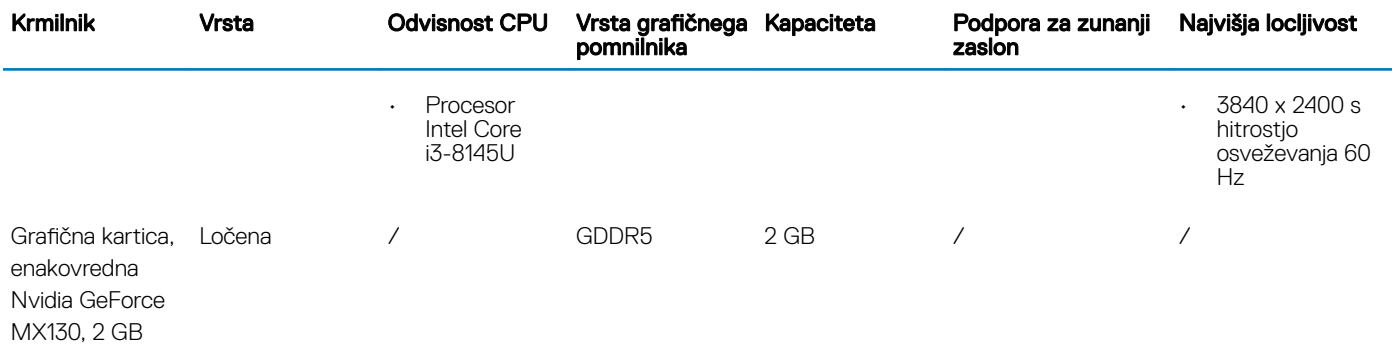

### Kamera

#### Tabela 12. Tehnični podatki o kameri

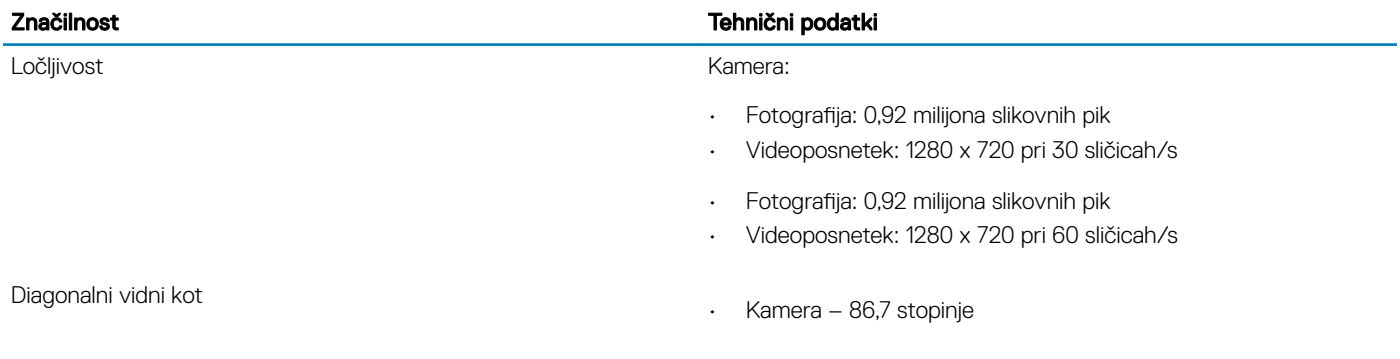

### Komunikacija

### Tabela 13. Tehnični podatki za komunikacije

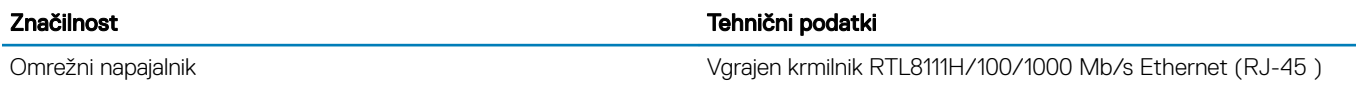

# Brezžično omrežje

#### Tabela 14. Tehnični podatki o brezžičnem omrežju

### Tehnični podatki

Brezžični vmesnik Qualcomm QCA9377 802.11ac Single Band (1x1) + Bluetooth 4.1

Brezžični vmesnik Qualcomm QCA61x4A 802.11ac Dual Band (2x2) + Bluetooth 4.2

Brezžični vmesnik Intel Dual-Band Wireless-AC 9560 Wi-Fi + brezžični vmesnik Bluetooth 5.0 (2x2). Bluetooth (dodatna možnost)

Intel Wi-Fi 6 AX200 2x2 .11ax 160MHz + Bluetooth 5.0

Dell DW5820e Intel 7360 LTE-A; LTE kategorije 9

# <span id="page-17-0"></span>Vrata in priključki

### Tabela 15. Vrata in priključki

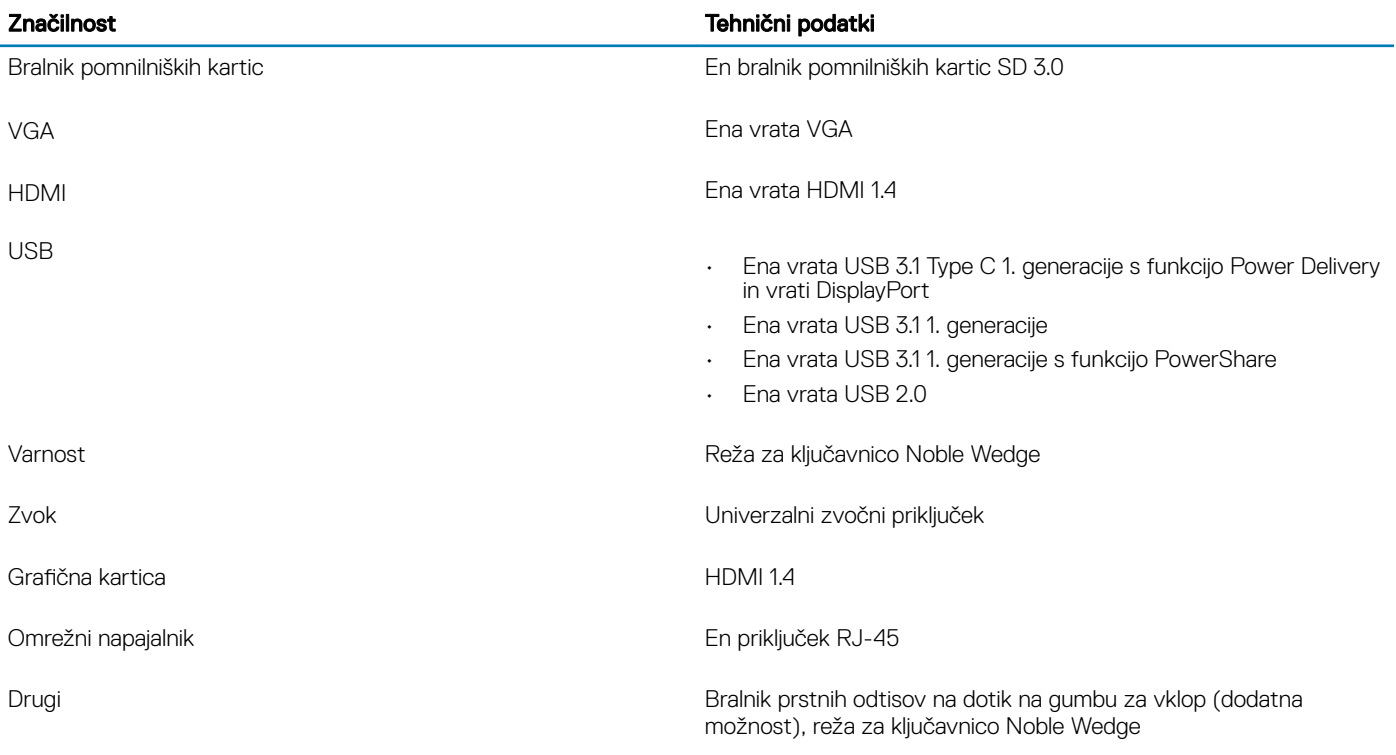

# Zaslon

### Tabela 16. Tehnični podatki zaslona

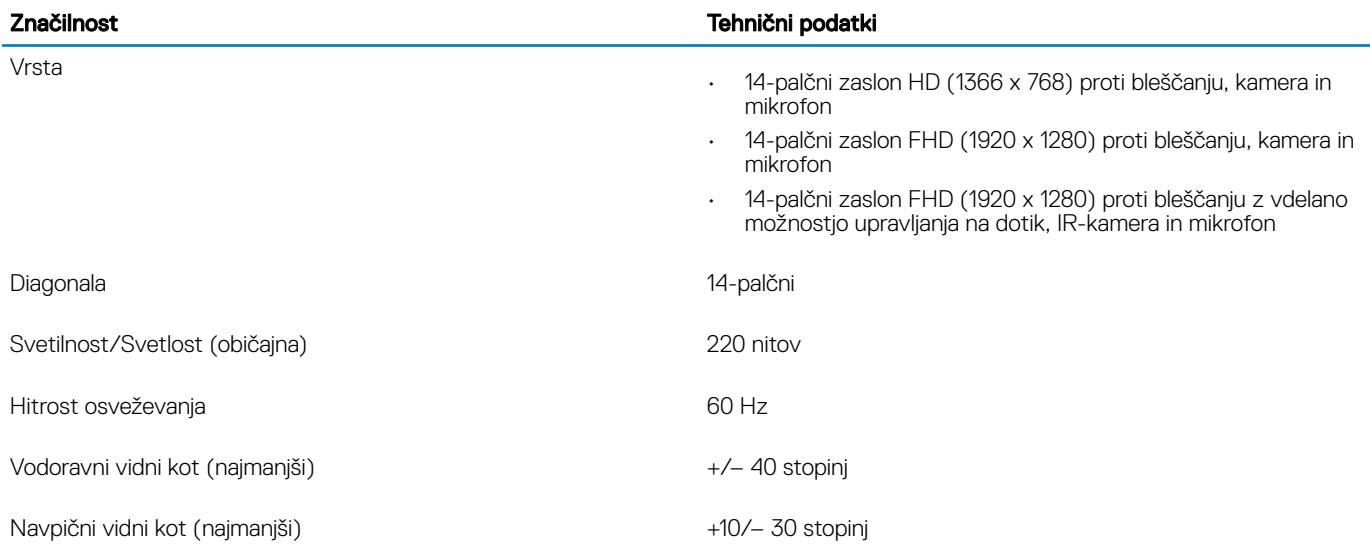

# <span id="page-18-0"></span>**Tipkovnica**

### Tabela 17. Tehnični podatki o tipkovnici

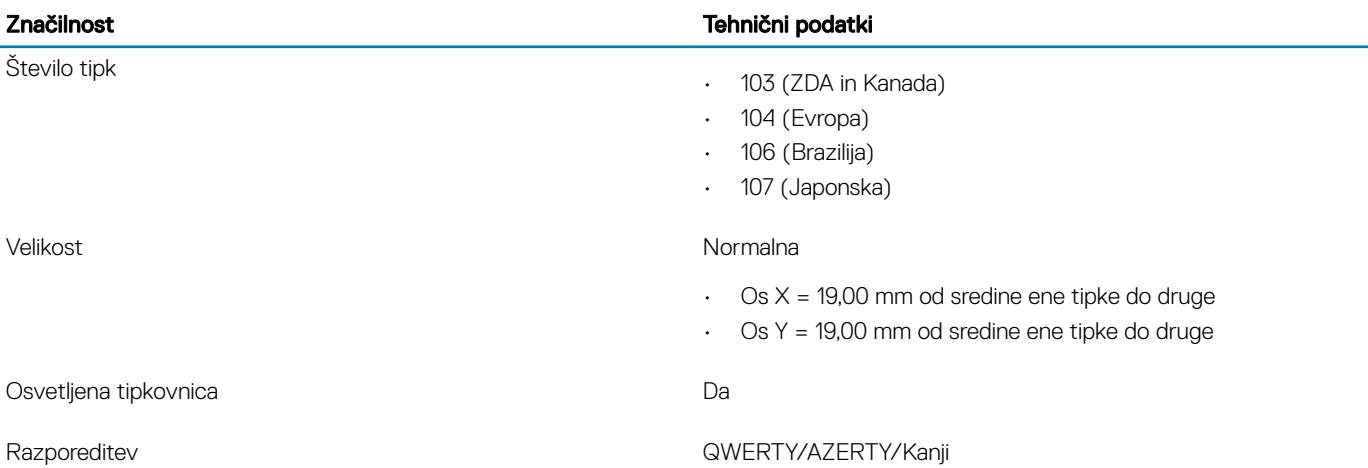

# Sledilna tablica

### Tabela 18. Tehnični podatki o sledilni tablici

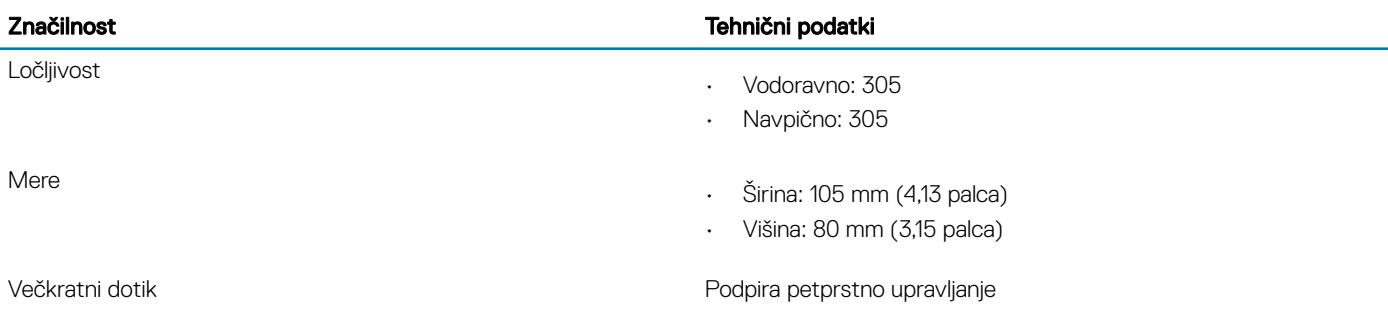

# Operacijski sistem

#### Tabela 19. Operacijski sistem

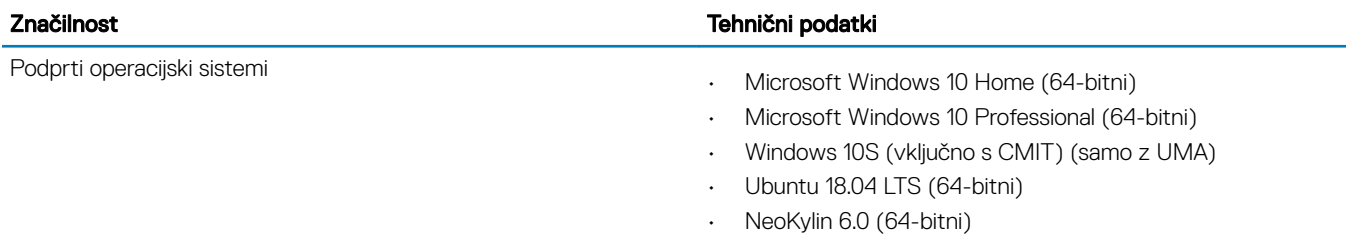

# <span id="page-19-0"></span>Baterija

### Tabela 20. Tehnični podatki o bateriji

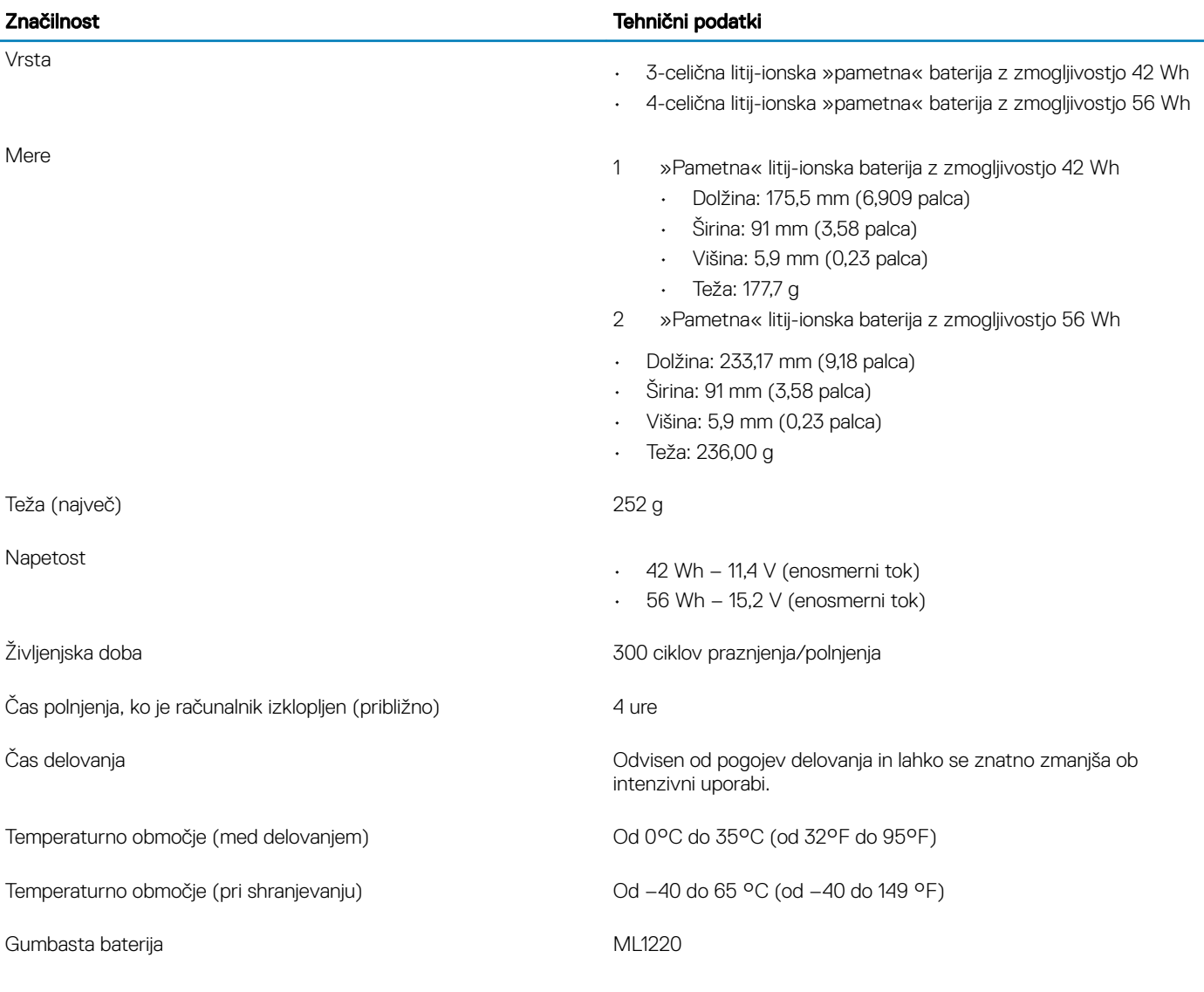

# Napajalnik

### Tabela 21. Tehnični podatki o napajalniku

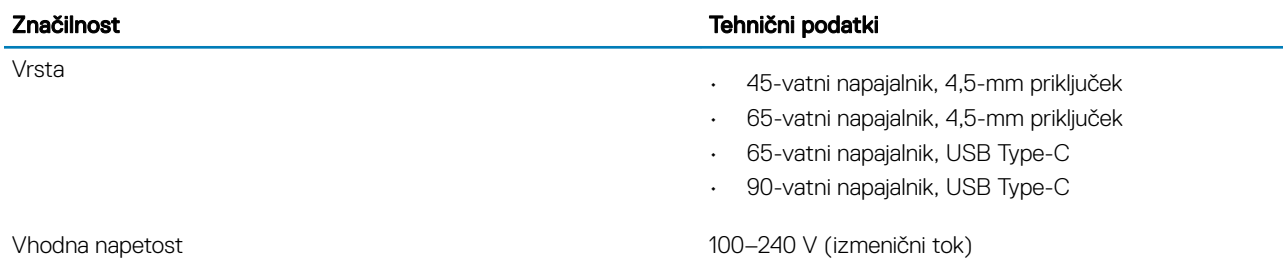

<span id="page-20-0"></span>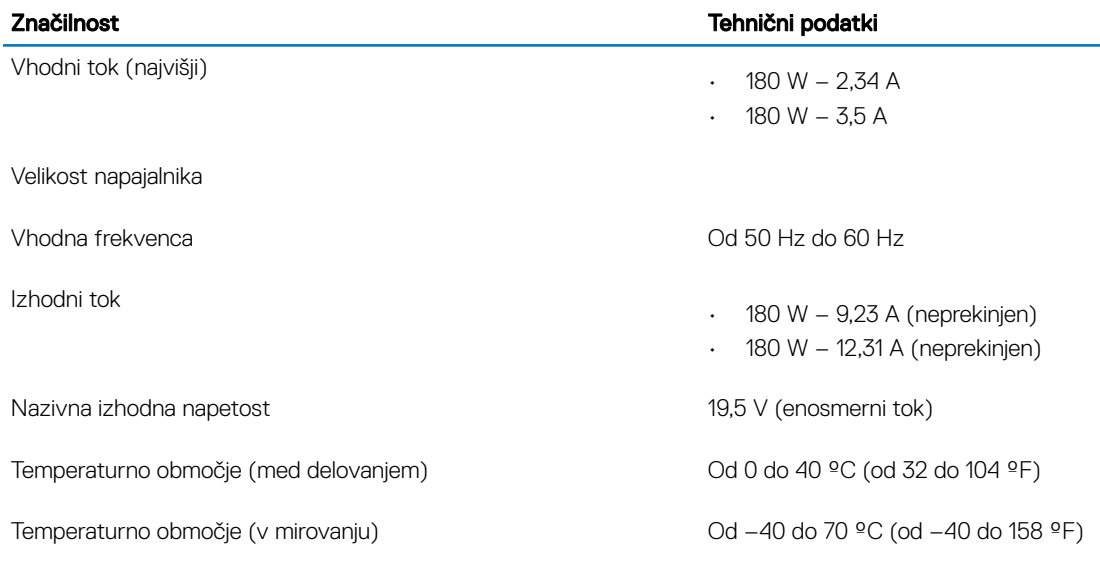

### Mere in teža

### Tabela 22. Mere in teža

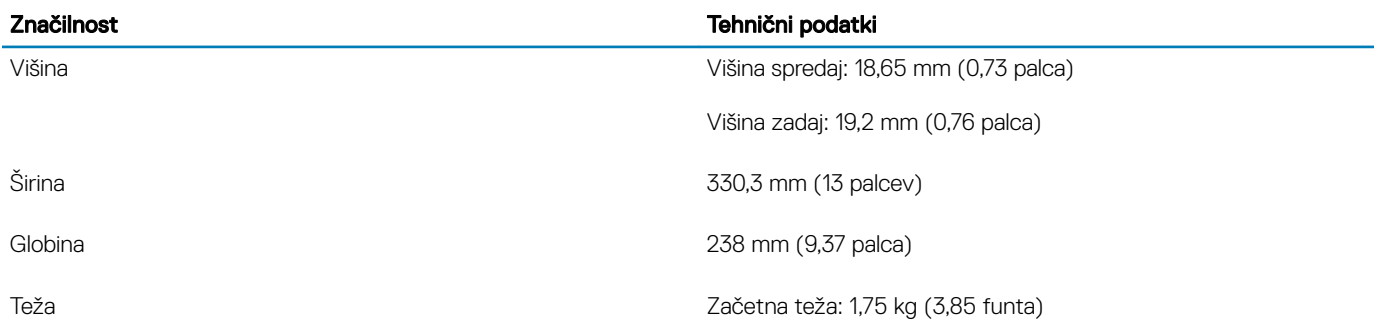

# Računalniško okolje

Stopnja onesnaženja v zraku: G1 kot določa ISA-S71.04-1985

### Tabela 23. Računalniško okolje

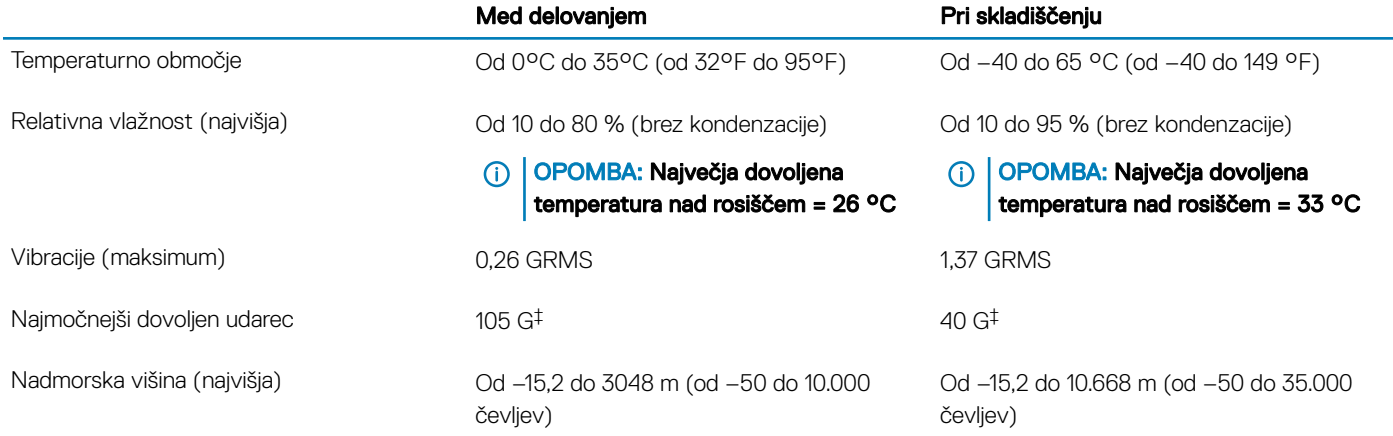

\* Meri se z uporabo naključnega spektra tresljajev, ki posnema uporabniško okolje.

<span id="page-21-0"></span>† Izmerjeno z uporabo 2 ms polsinusnega pulza, ko je trdi disk v uporabi.

‡ Izmerjeno z uporabo 2 ms polsinusnega pulza, ko je glava trdega diska parkirana.

### Varnost

#### Tabela 24. Varnost

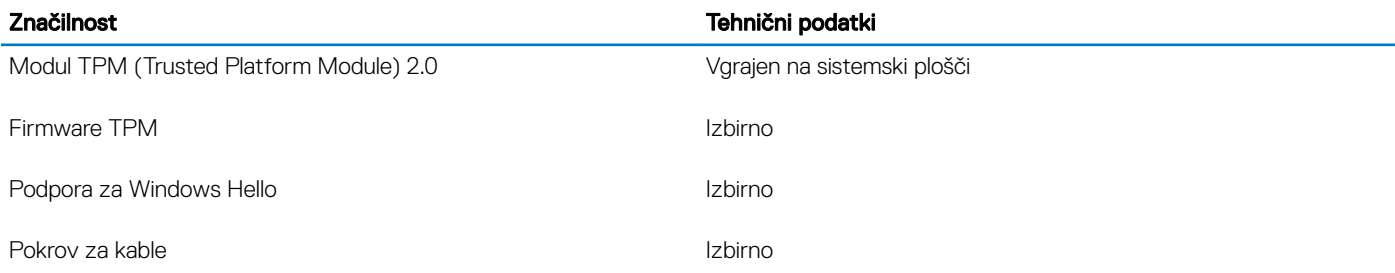

## Varnostna programska oprema

#### Tabela 25. Varnostna programska oprema

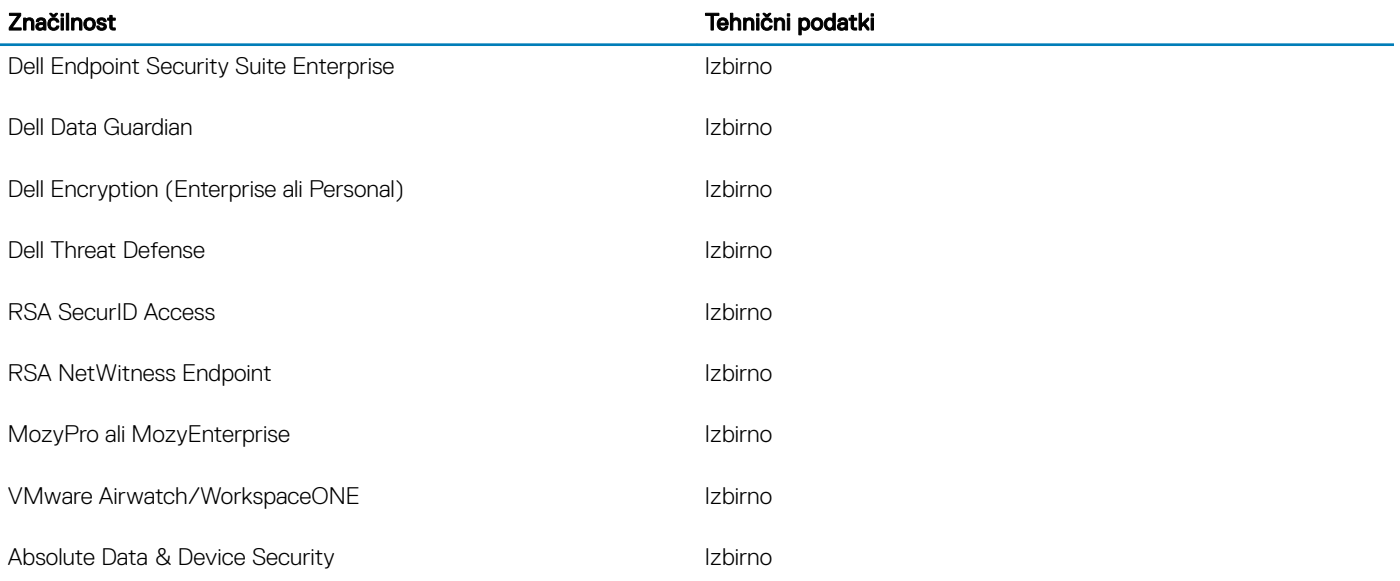

## Različna programska oprema

### Tabela 26. Različna programska oprema

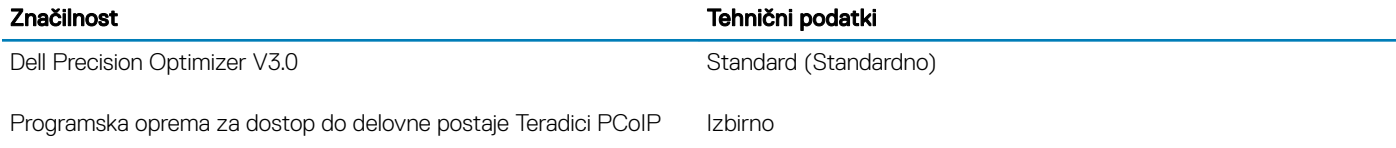

# Programska oprema

<span id="page-22-0"></span>V tem poglavju so opisani podprti operacijski sistemi z navodili za namestitev gonilnikov.

### Prenos gonilnikov za sistem

- 1 Vklopite prenosni računalnik.
- 2 Obiščite spletno mesto **Dell.com/support**.
- 3 Kliknite Product Support (Podpora za izdelek), vnesite servisno oznako prenosnega računalnika in kliknite Submit (Pošlji).
	- $\circ$  OPOMBA: Če nimate servisne oznake, uporabite funkcijo samodejnega zaznavanja ali pa ročno poiščite model prenosnega računalnika.
- 4 Kliknite Drivers and Downloads (Gonilniki in prenašanje).
- 5 Izberite operacijski sistem, nameščen v prenosnem računalniku.
- 6 Pomaknite se navzdol po strani in izberite gonilnik za namestitev.
- 7 Kliknite Download File (Prenesi datoteko) za prenos gonilnika za prenosni računalnik.
- 8 Po končanem prenosu poiščite mapo, v katero ste shranili datoteko z gonilnikom.
- 9 Dvokliknite ikono datoteke za gonilnik in upoštevajte navodila na zaslonu.

5

### <span id="page-23-0"></span>Nastavitev sistema

- △ | POZOR: Nastavitve programa BIOS Setup (Nastavitev BIOS-a) spreminjajte le, če imate strokovno znanje s področja računalništva. Nekatere spremembe lahko povzročijo nepravilno delovanje računalnika.
- OPOMBA: Pred spreminjanjem programa za nastavitev BIOS-a priporočamo, da si zapišete podatke o tem programu za poznejšo uporabo.

Program za nastavitev BIOS-a uporabite v naslednjih primerih:

- Pridobivanje informacije o strojni opremi, ki je nameščena v računalniku, npr. količini RAM-a in velikosti trdega diska.
- Spreminjanje podatkov o konfiguraciji sistema.
- Nastavitev ali spreminjanje možnosti, ki jih izbira uporabnik, kot so uporabniška gesla, vrsta nameščenega trdega diska in omogočanje ali onemogočanje osnovnih naprav.

### Možnosti zagona

#### Tabela 27. Splošno

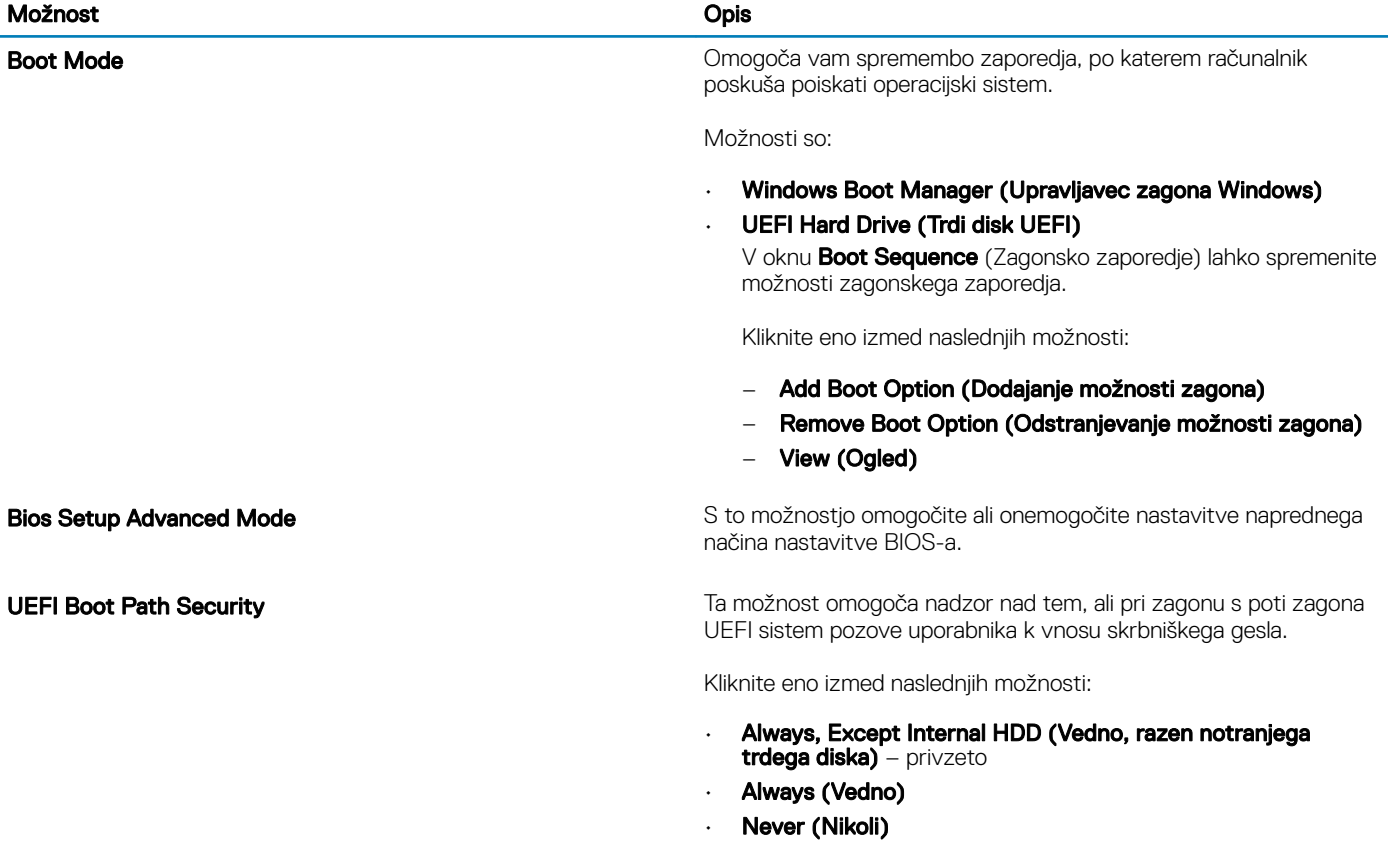

# <span id="page-24-0"></span>Konfiguracija sistema

### Tabela 28. Konfiguracija sistema

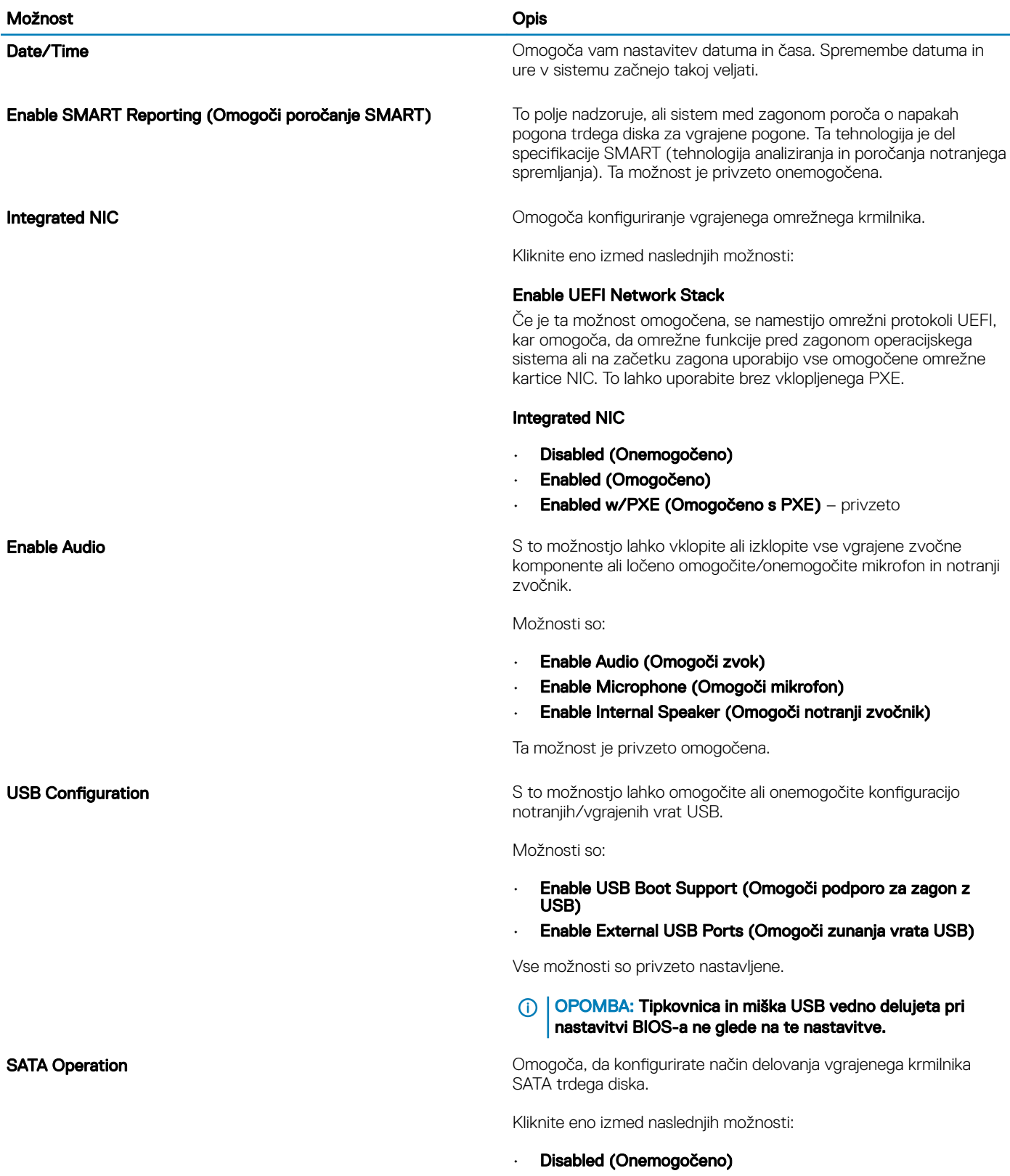

- **AHCI**
- RAID privzeto

#### OPOMBA: SATA je konfiguriran tako, da podpira način  $\Omega$ RAID.

**Drives** S to možnostjo lahko omogočite ali onemogočite različne vgrajene pogone.

Možnosti so:

- SATA-0
- SSD-0/SATA-2 PCIe M.2

Vse možnosti so privzeto nastavljene.

**Miscellaneous Devices** S to možnostio lahko omogočite ali onemogočite različne vgrajene naprave.

- Enable Camera (Omogoči kamero) privzeto
- Enable Hard Drive Free Fall Protection (Omogoči zaščito trdega diska v primeru padca) – privzeto
- Enable Secure Digital (SD) Card (Omogoči kartico SD) privzeto
- Secure Digital (SD) Card Read-Only Mode (Način samo za branje kartice SD)
- Secure Digital (SD) Card Boot

Enable USB PowerShare (Omogoči USB PowerShare) S to možnostjo lahko vklopite ali izklopite napajanje ali polnjenje zunanjih naprav, ki uporabljajo shranjeno sistemsko baterijo.

Keyboard Illumination To polje omogoča izbiro načina delovanja funkcije za osvetlitev tipkovnice. Stopnjo svetlosti tipkovnice je mogoče nastaviti na vrednost med 0 in 100 %.

Možnosti so:

- Disabled (Onemogočeno)
- Dim (Zatemnjeno)
- **Bright (Svetlo)** privzeto

Keyboard Backlight Timeout on AC **Omogoča določanje vrednosti prekinitve za osvetlitev tipkovnice**, ko je napajalnik za izmenični tok priključen v sistem. Vrednost prekinitve za osvetlitev tipkovnice deluje samo, ko je omogočena osvetlitev ozadja.

- 5 seconds (5 sekund)
- **10 seconds (10 sekund)** privzeto
- 15 seconds (15 sekund)
- 30 seconds (30 sekund)
- 1 minute (1 minuta)
- 5 minutes (5 minut)
- 15 minutes (15 minut)
- Never (Nikoli)

Keyboard Backlight Timeout on Battery **Statem Accord Accord Comogoča** določanje vrednosti prekinitve za osvetlitev tipkovnice, ko sistem deluje z napajanjem iz baterije. Vrednost prekinitve za

<span id="page-26-0"></span>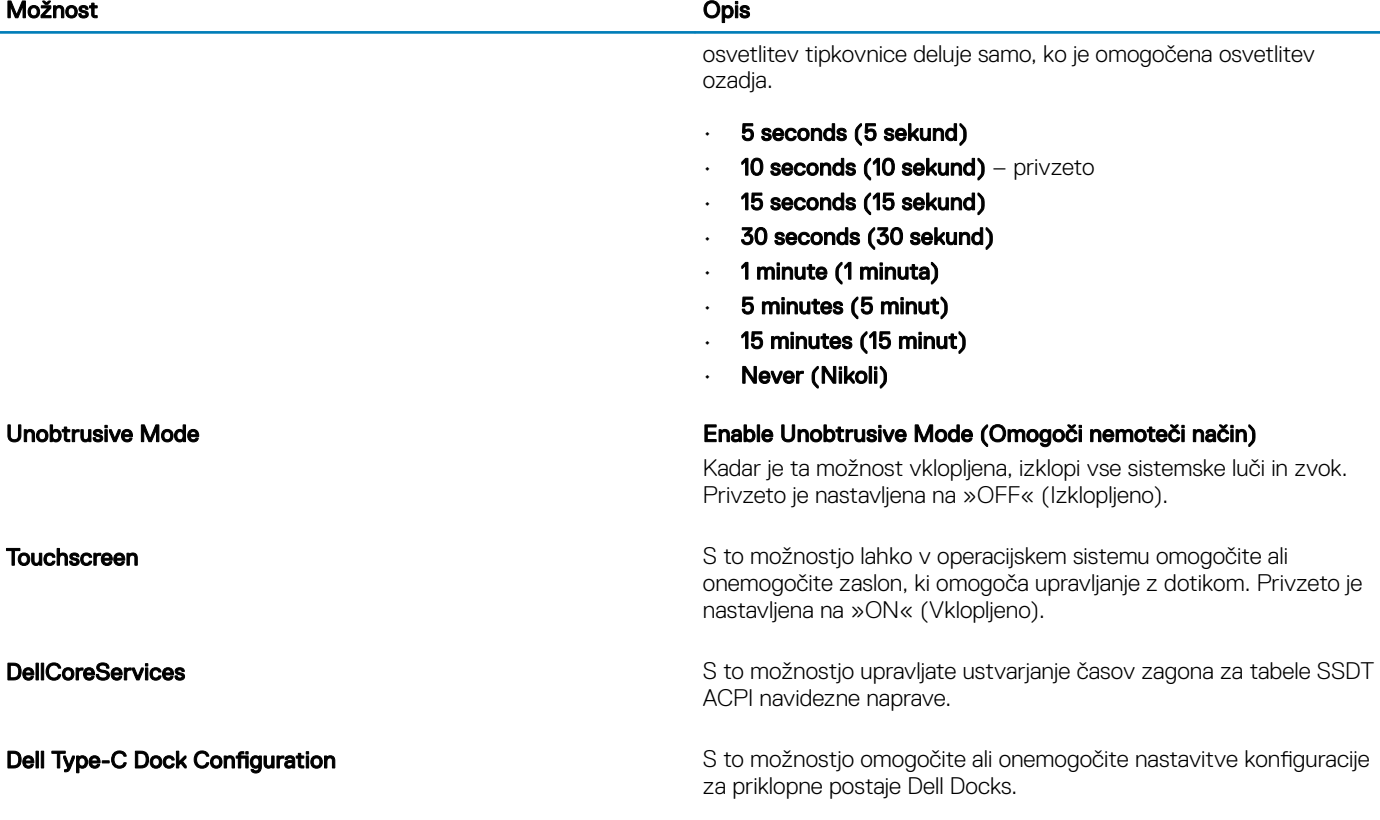

# Možnosti zaslona za grafiko

#### Tabela 29. Grafična kartica

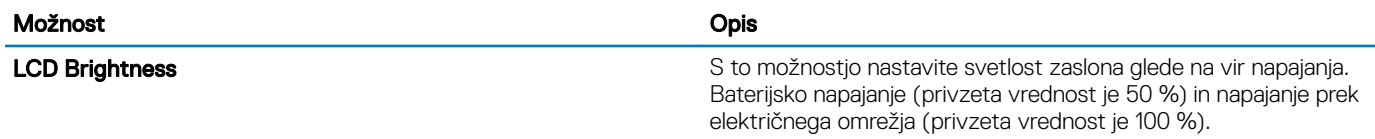

## Varnost

#### Tabela 30. Varnost

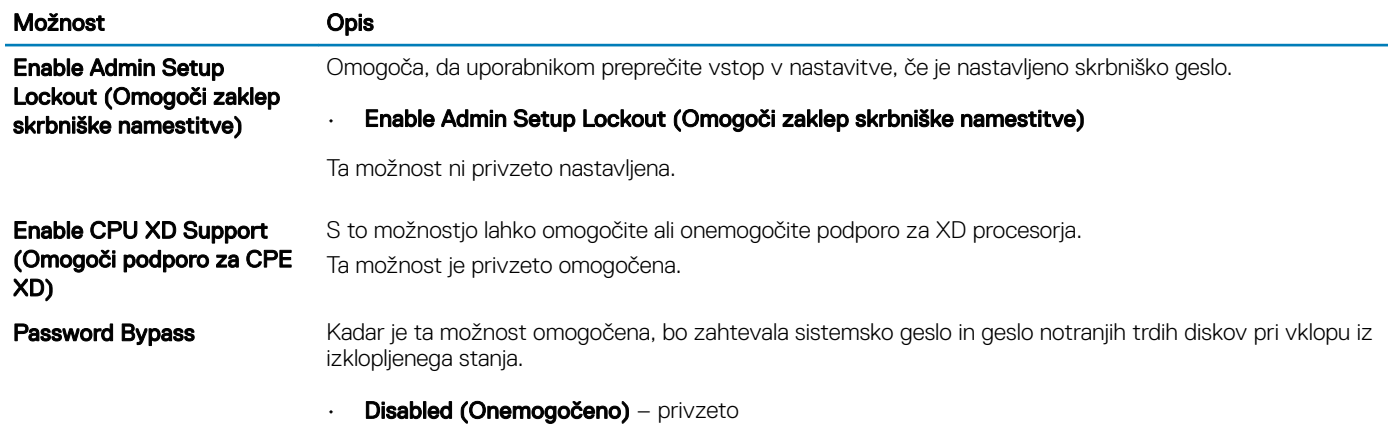

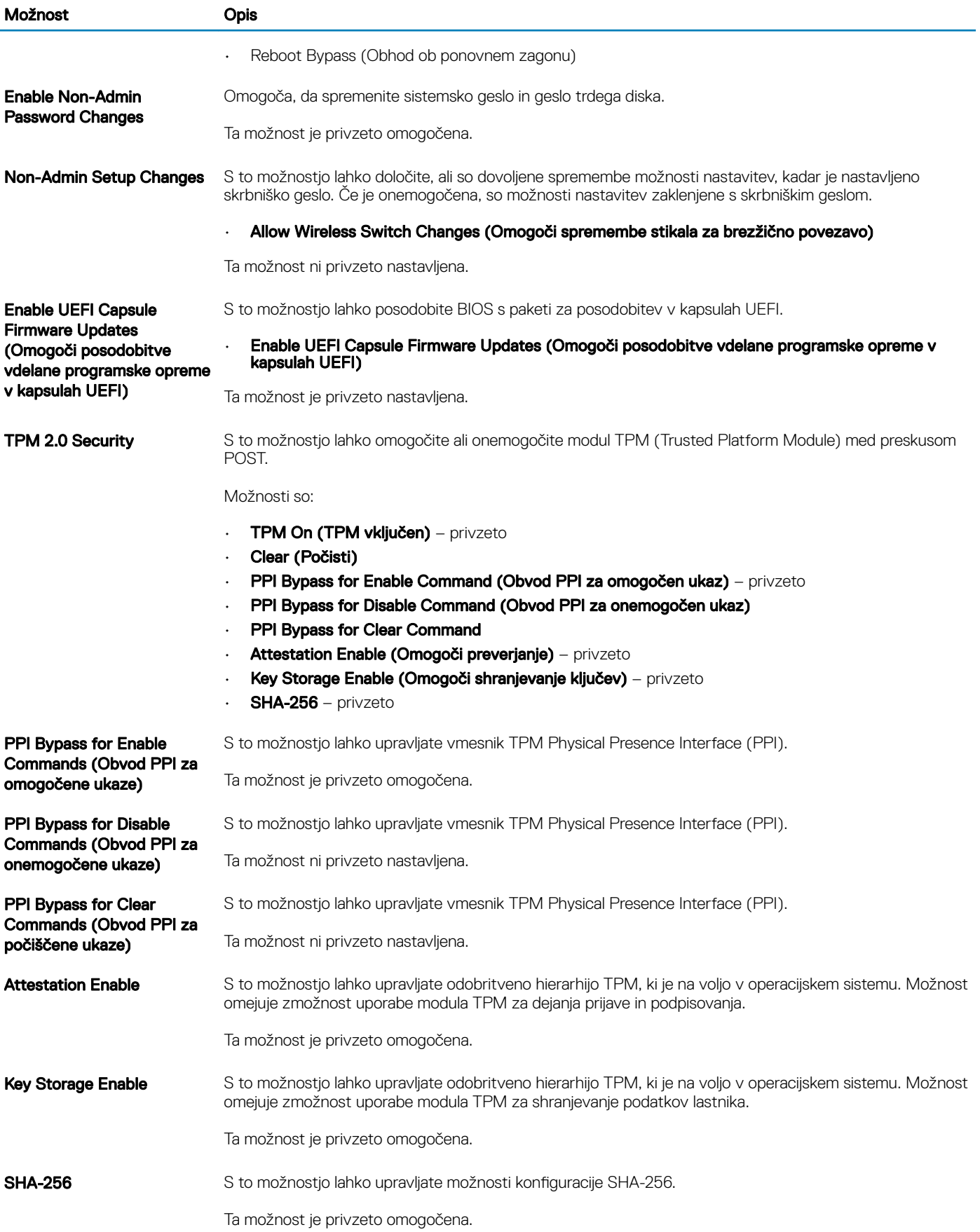

<span id="page-28-0"></span>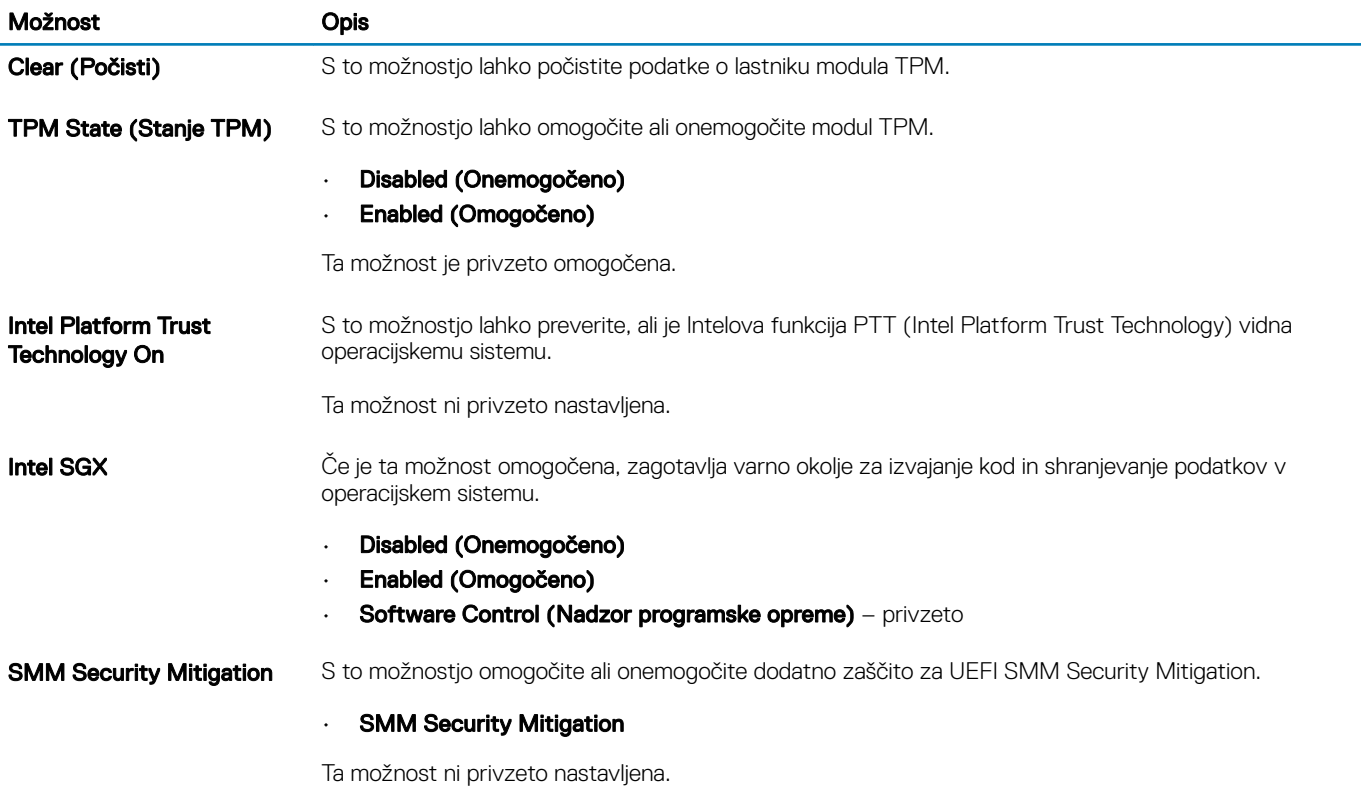

# **Geslo**

### Tabela 31. Geslo

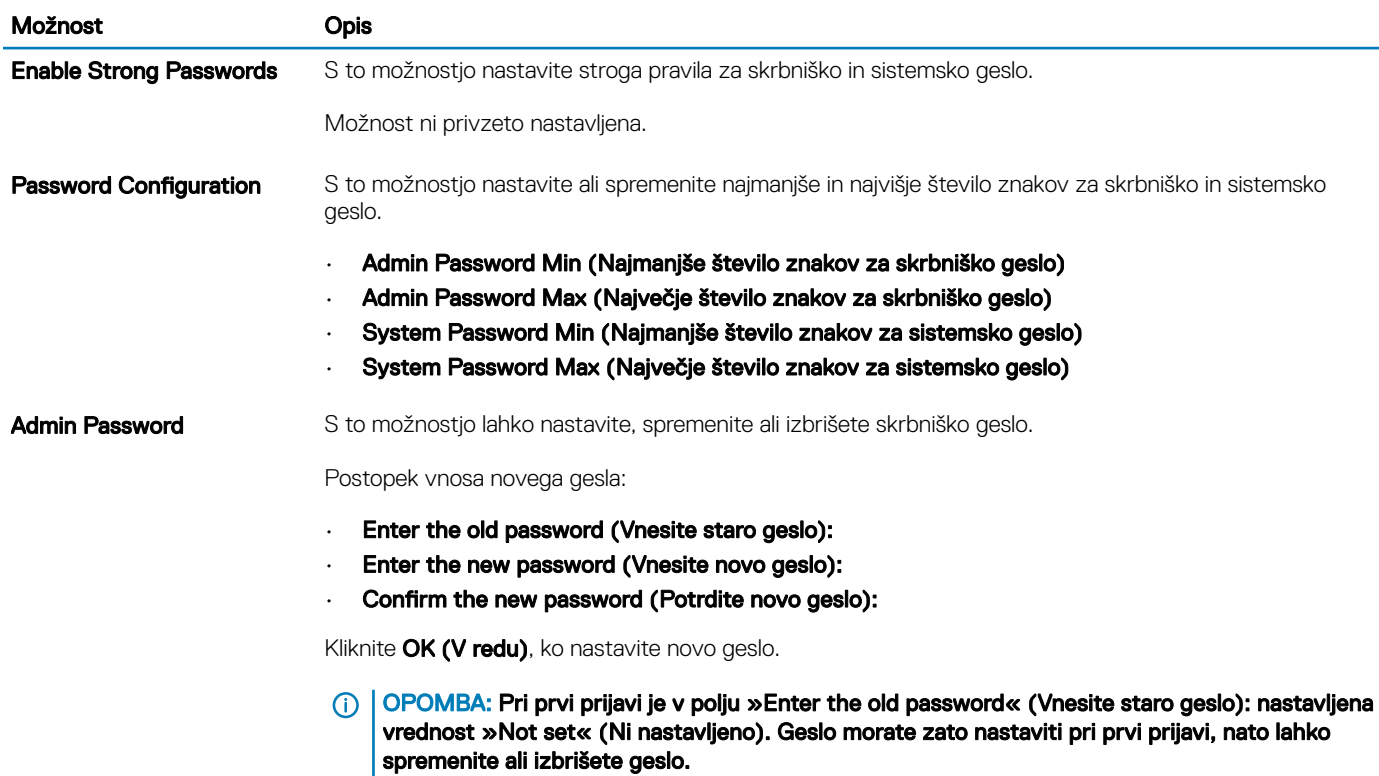

<span id="page-29-0"></span>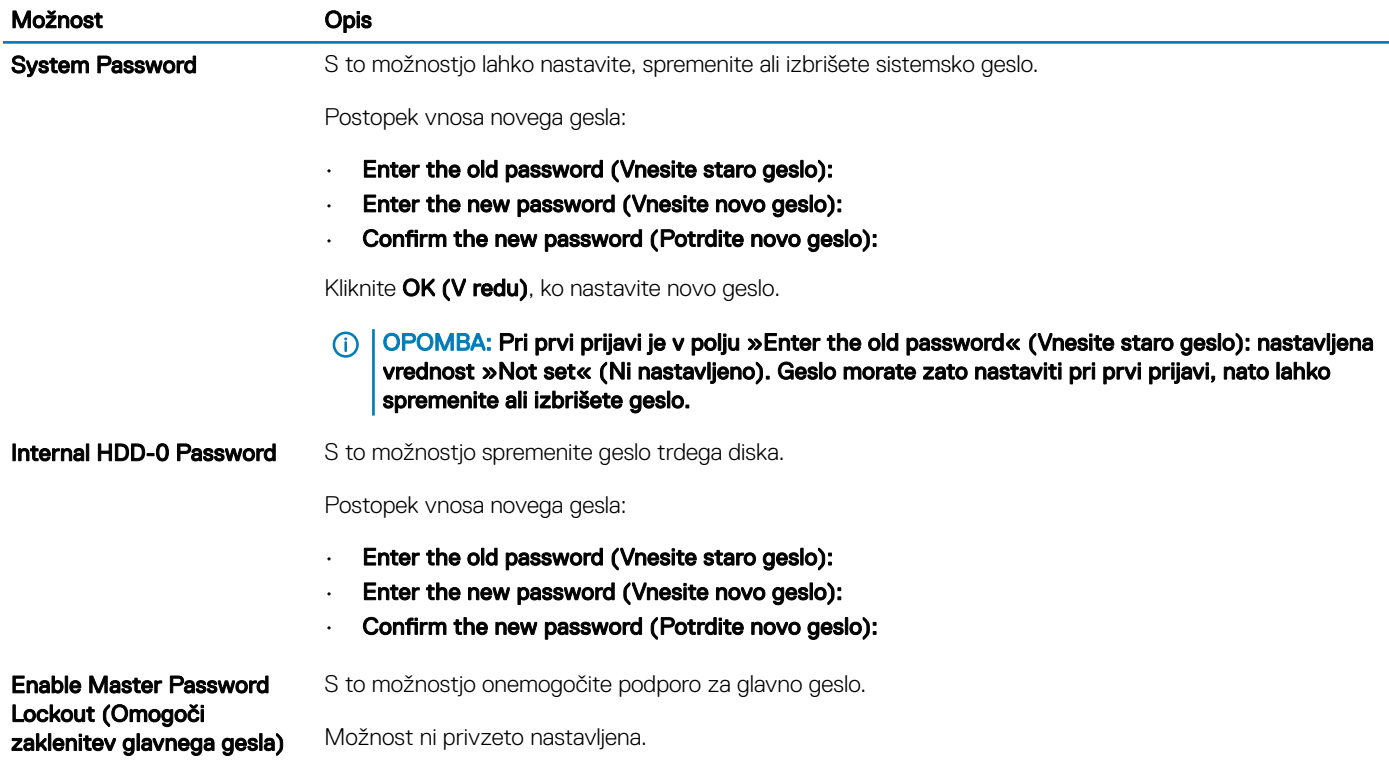

### Varen zagon

#### Tabela 32. Varen zagon

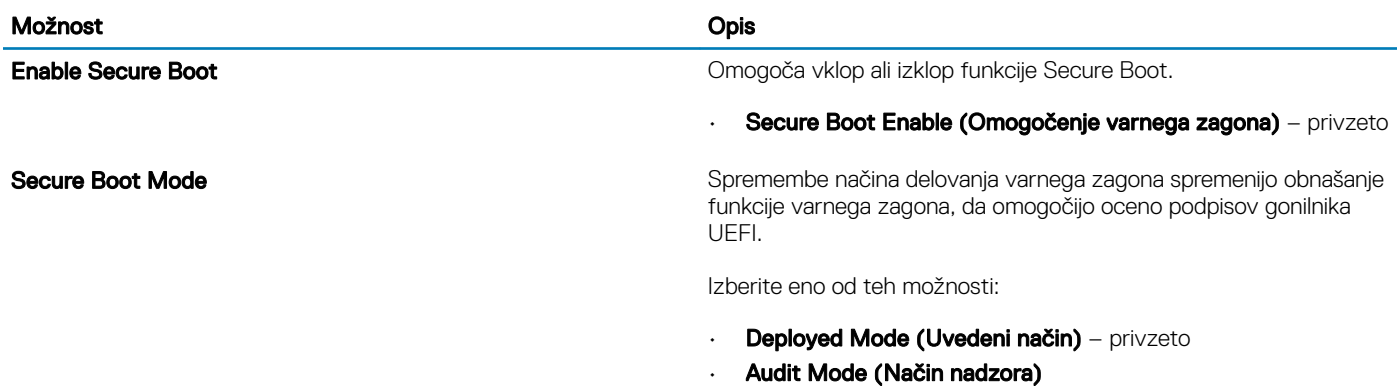

# Expert Key Management

### Tabela 33. Expert Key Management

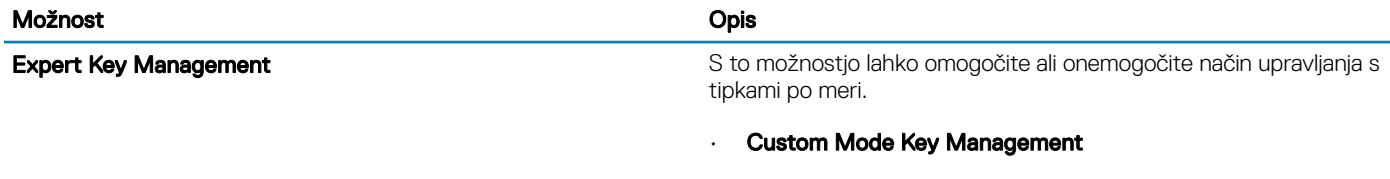

Ta možnost ni privzeto nastavljena.

Možnosti za Custom Mode Key Management so:

- $\cdot$  **PK** privzeto
- KEK
- db
- dbx

## <span id="page-30-0"></span>Delovanje

### Tabela 34. Delovanje

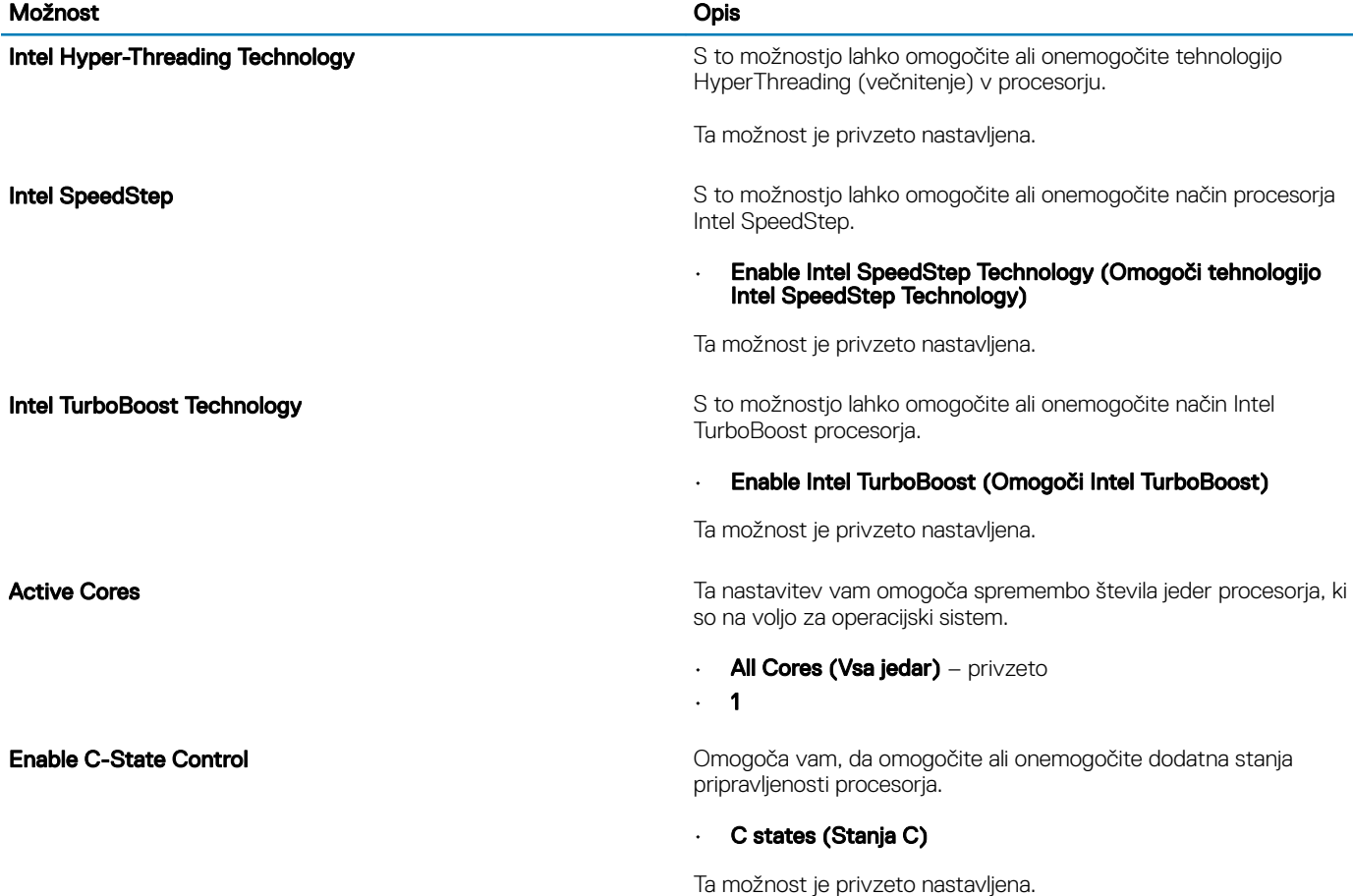

# Upravljanje porabe energije

### Tabela 35. Upravljanje porabe

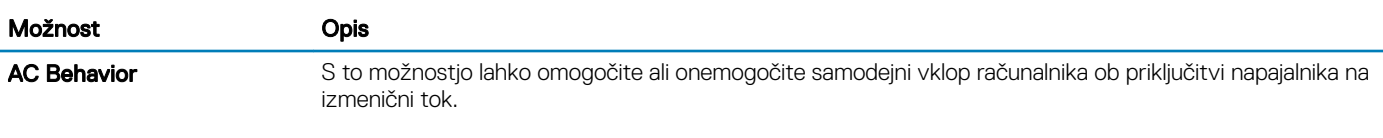

### • Wake on AC (Vklop pri priključitvi na izmenični tok)

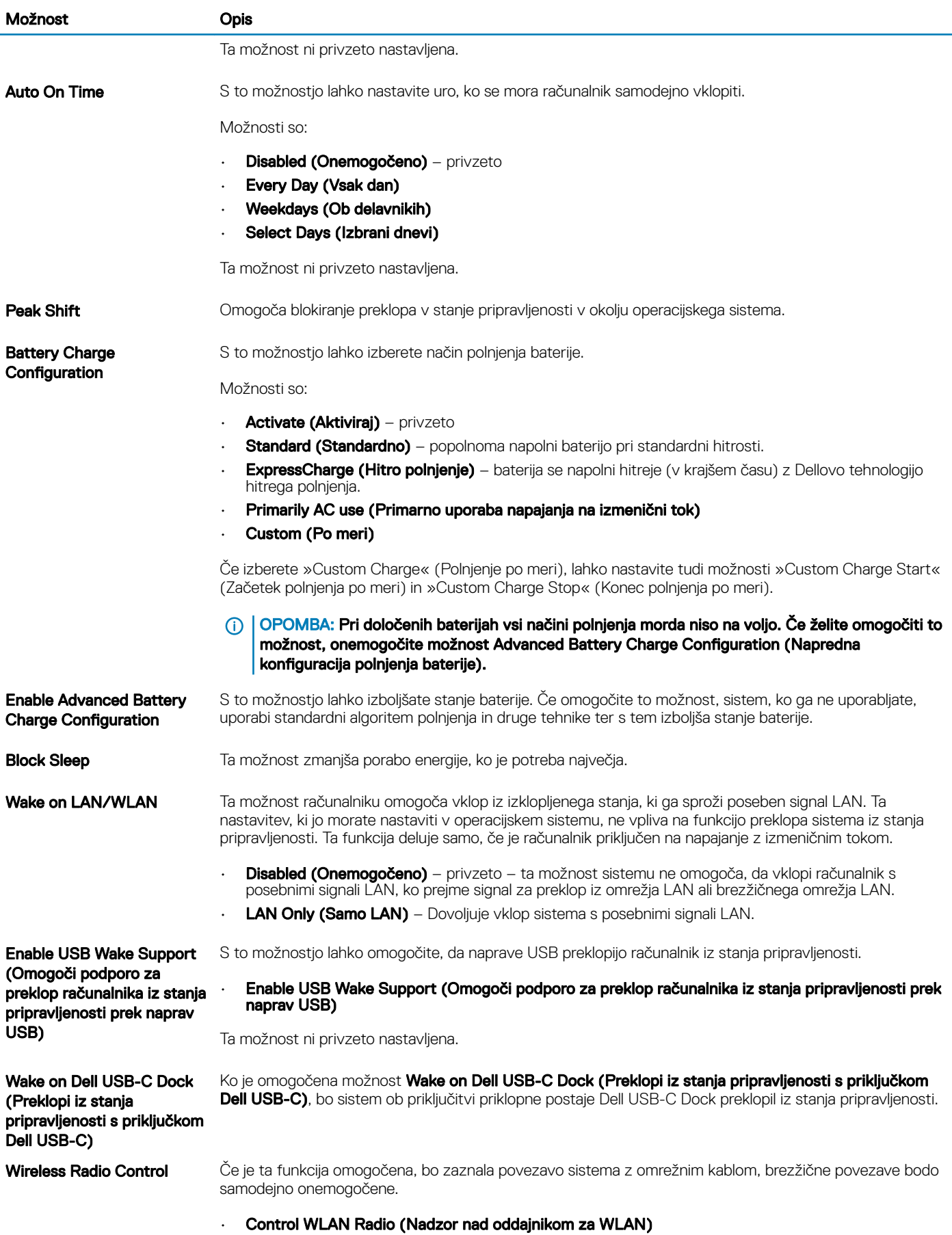

<span id="page-32-0"></span>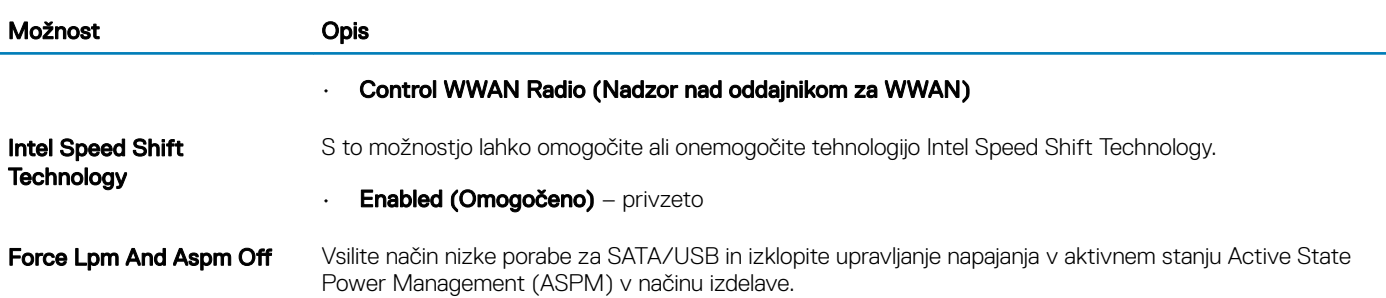

# Možnosti brezžičnega omrežja

### Tabela 36. Brezžično omrežje

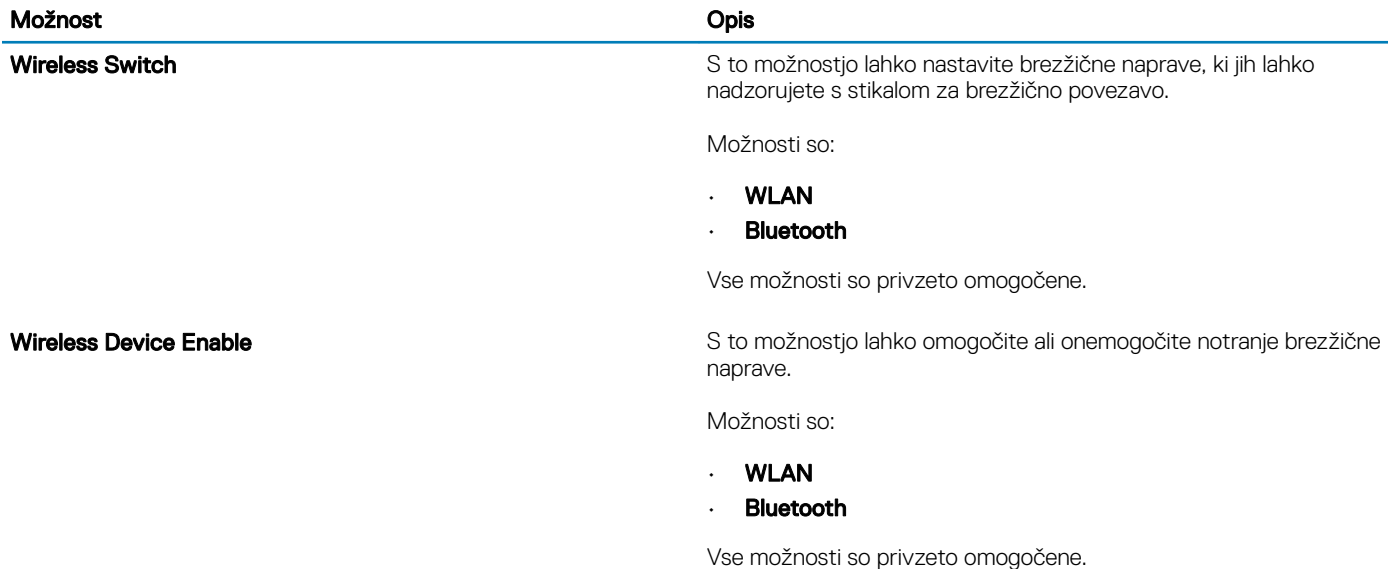

## Način delovanja preskusa POST

### Tabela 37. Način delovanja preskusa POST

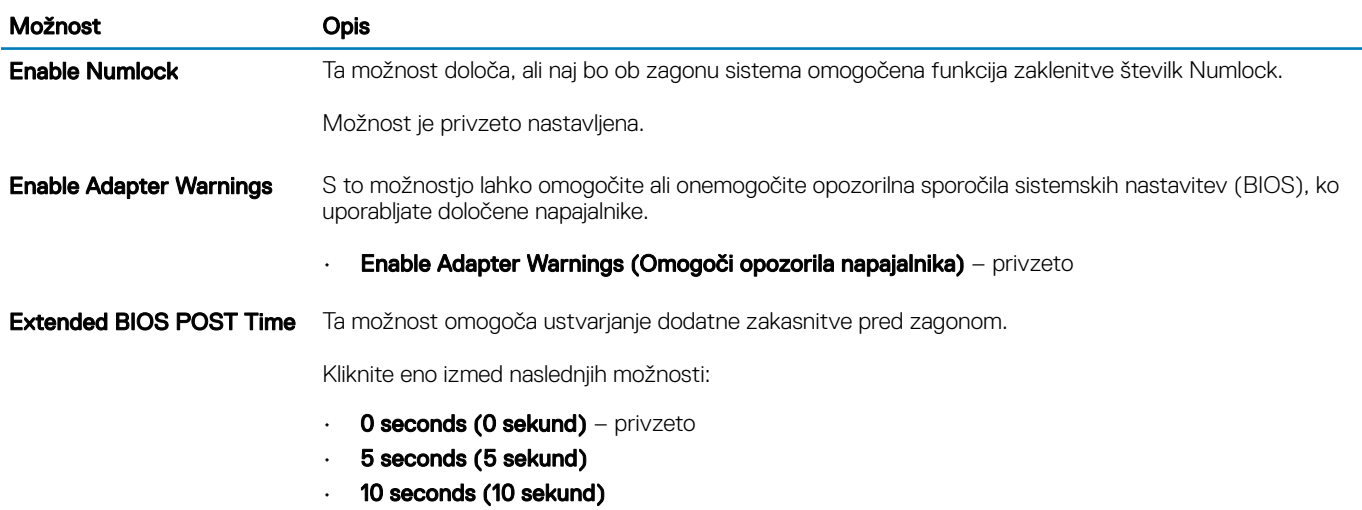

<span id="page-33-0"></span>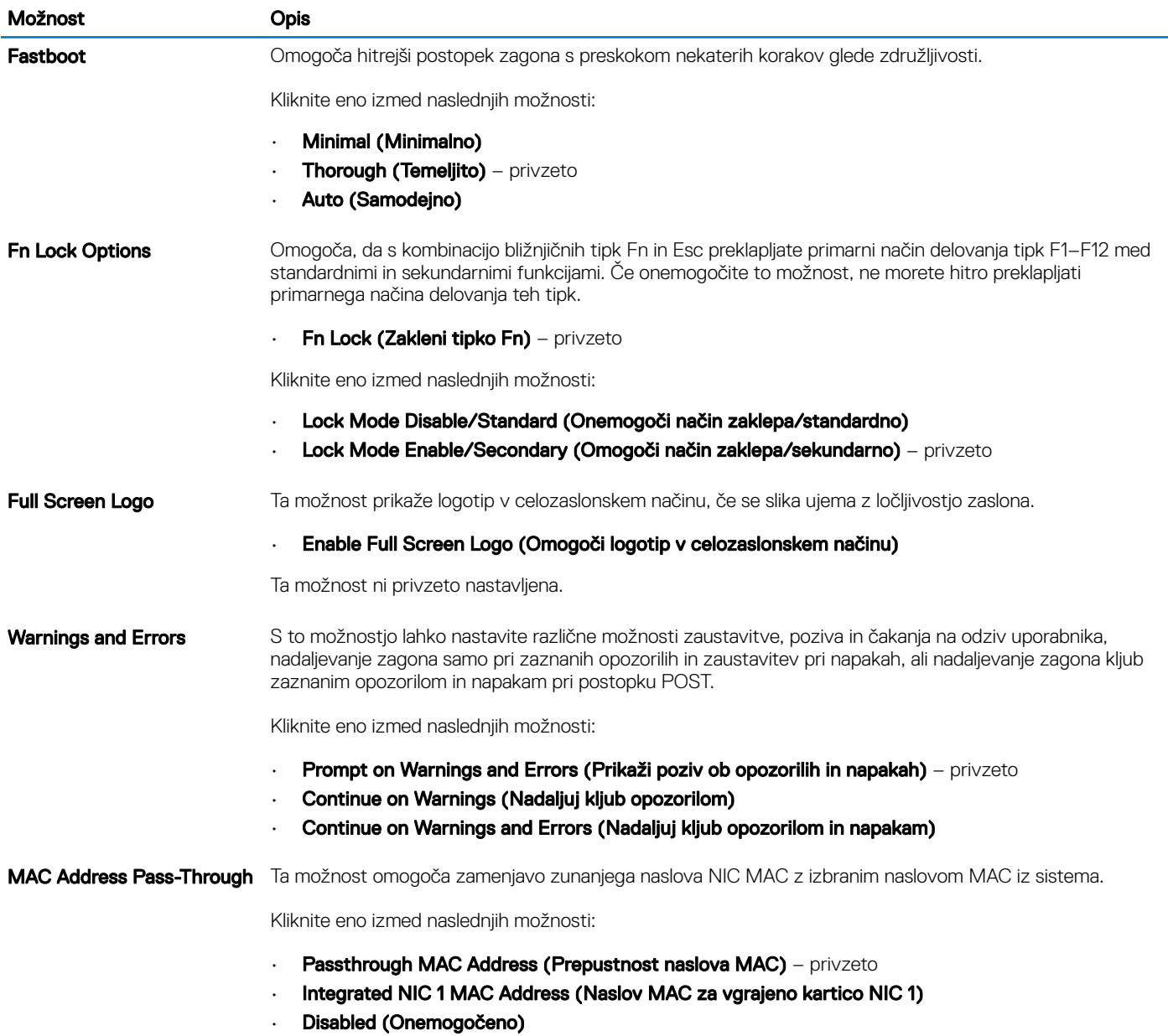

# Podpora za virtualizacijo

### Tabela 38. Podpora za virtualizacijo

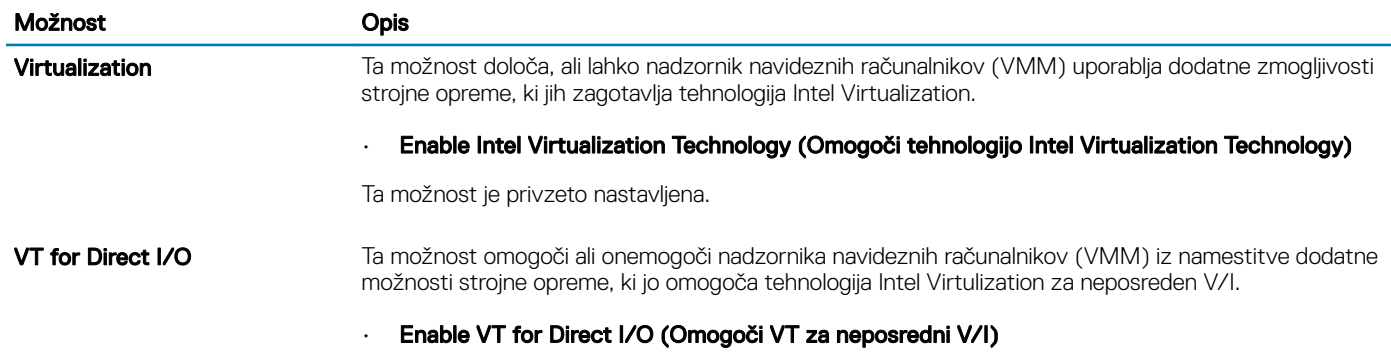

Ta možnost je privzeto nastavljena.

# <span id="page-34-0"></span>Vzdrževanje

#### Tabela 39. Vzdrževanje

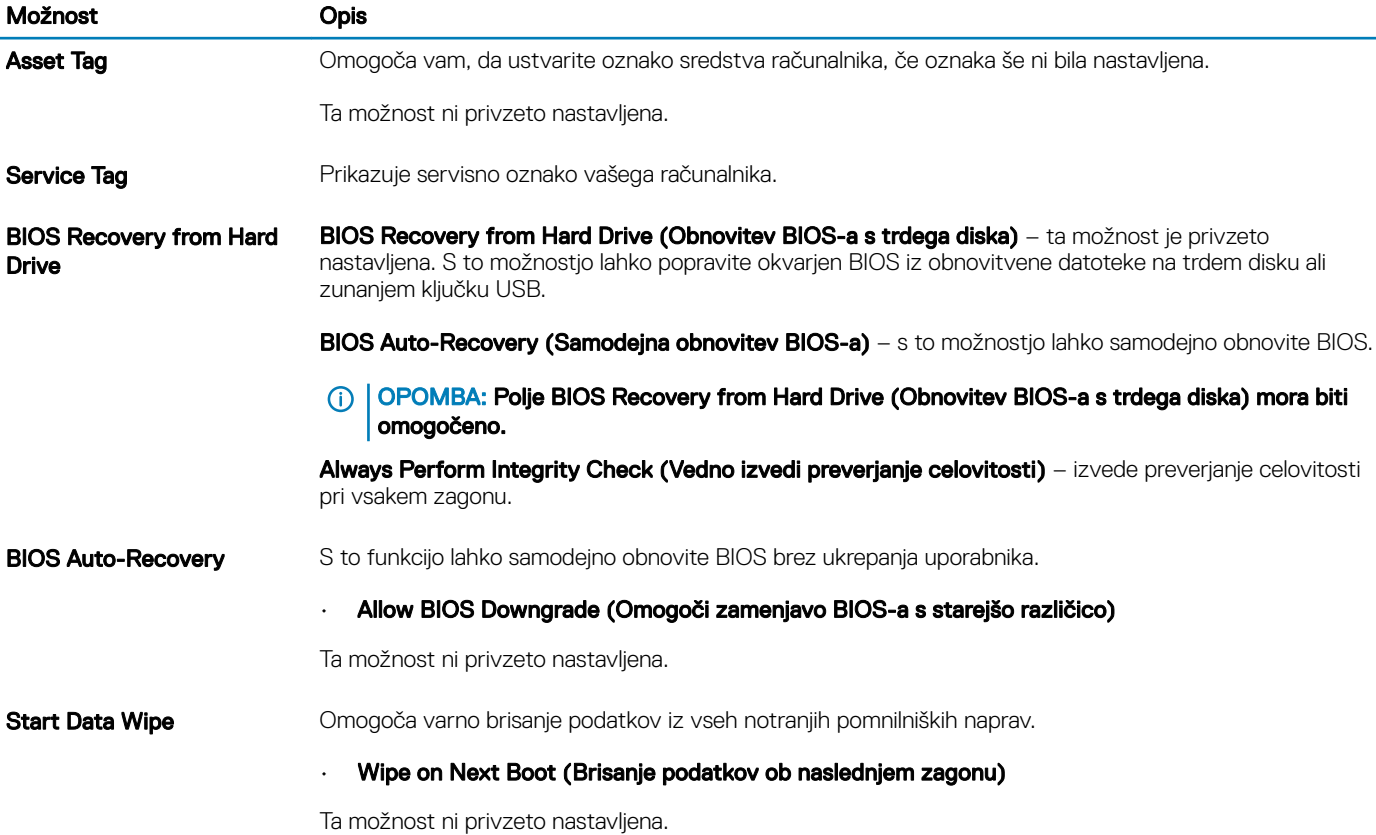

### Sistemski dnevniki

### Tabela 40. Sistemski dnevniki

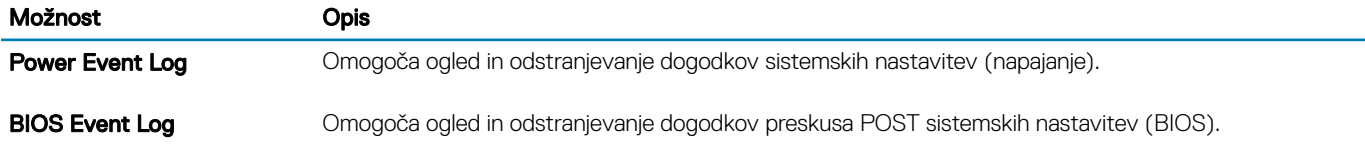

# <span id="page-35-0"></span>Ločljivost sistema SupportAssist

### Tabela 41. SupportAssist System Resolution

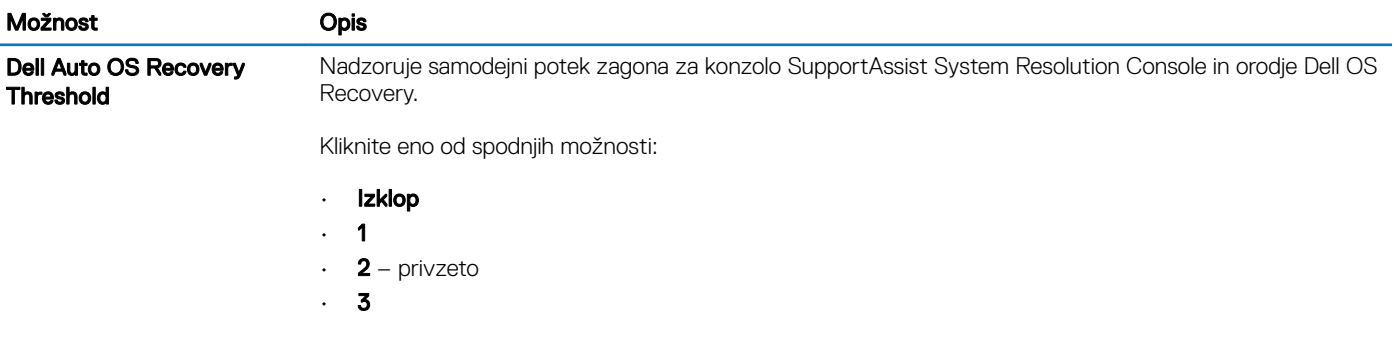

# Iskanje pomoči

# <span id="page-36-0"></span>Vzpostavljanje stika z družbo Dell

#### OPOMBA: Če nimate na voljo povezave z internetom, lahko podatke za stik najdete na računu o nakupu, embalaži, blagajniškem izpisku ali katalogu izdelkov Dell.

Dell ponuja več možnosti spletne in telefonske podpore ter servisa. Razpoložljivost je odvisna od države in izdelka, nekatere storitve pa morda niso na voljo na vašem območju. Če želite vzpostaviti stik z Dellovo prodajo, tehnično podporo ali podporo kupcem:

- 1 Obiščite spletno mesto **Dell.com/support**.
- 2 Izberite kategorijo podpore.
- 3 Potrdite državo ali regijo na spustnem seznamu Choose A Country/Region (Izberite državo/regijo) na dnu strani.
- 4 Izberite ustrezno storitev ali povezavo do želene podpore.